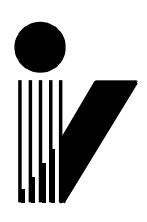

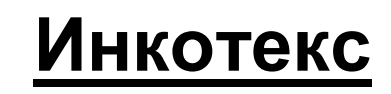

# EAC

# **Контрольно-кассовая техника «Меркурий-119Ф»**

**Руководство по эксплуатации АВЛГ 819.00.00-50 РЭ**

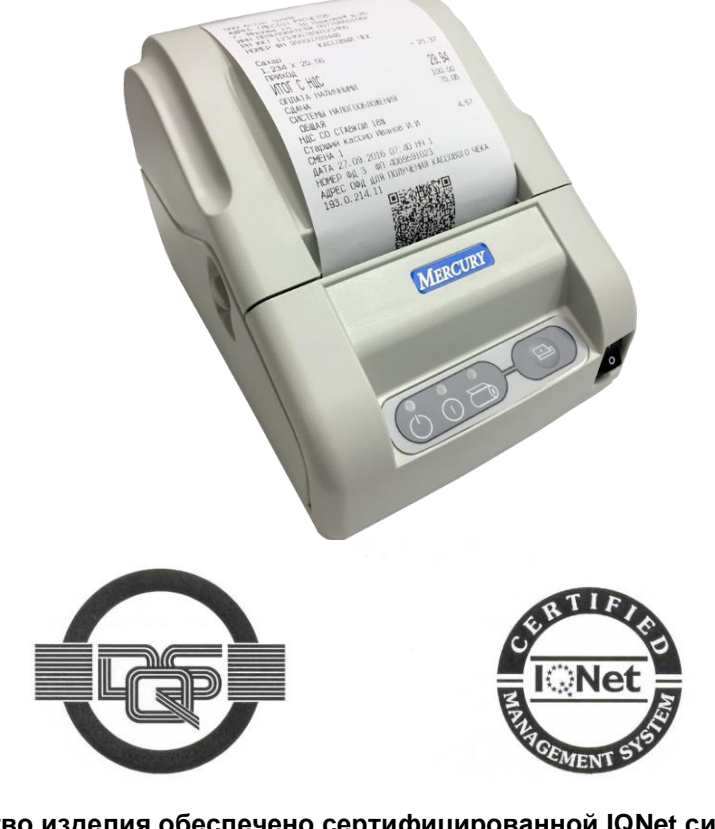

**Качество изделия обеспечено сертифицированной IQNet системой качества производителя, соответствующей требованиям ГОСТ ISO 9001-2011 (ISO 9001:2008). Производитель имеет сертификат Органа по сертификации Германии – DQS на соответствие требованиям стандарта DIN EN ISO 9001:2008**

**Москва**

# Содержание

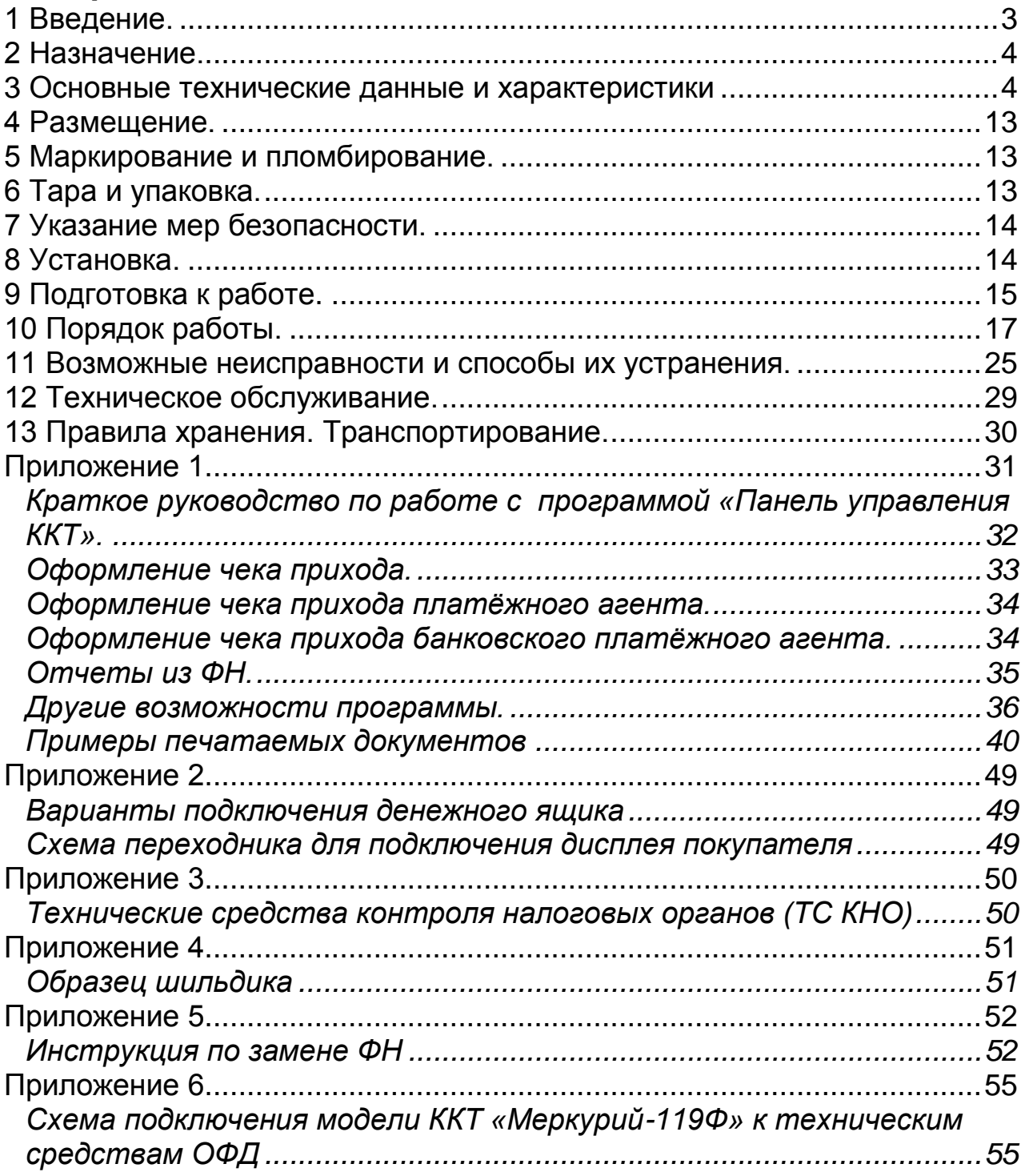

#### 3

# <span id="page-2-0"></span>**1 Введение.**

Настоящее руководство по эксплуатации содержит сведения о контрольно-кассовой технике «Меркурий - 119Ф» (в дальнейшем - ККТ или «Меркурий - 119Ф»), необходимые для обеспечения полного использования ее технических возможностей, правильной эксплуатации и технического обслуживания. При изучении, эксплуатации и техническом обслуживании ККТ необходимо дополнительно руководствоваться паспортом АВЛГ 819.00.00-50 ПС.

Для ввода команд управления и вывода информации на дисплей предназначено устройство ввода-вывода в виде<br>любого персонального компьютера (далее ПК или РС). любого персонального компьютера (далее ПК или PC), соответствующего следующим требованиям:

- процессор частотой не менее 600 МHz;
- оперативная память не менее 256 МВ;
- жесткий диск не менее 2 GB;
- интерфейсы системного блока USB;
- подключение к сети «Интернет».

*Внимание! Запрещается включать ККТ до ознакомления с разделом «Указание мер безопасности» (см. раздел 7).*

Вся работа с ККТ ведется при помощи команд, подаваемых компьютером, по последовательному каналу (через USB порт). ККТ выступает в роли пассивной стороны, ожидающей команду и посылающей ответ на нее, а ПК – активной стороной, посылающей команду и принимающей ответ на нее.

#### **Используемые сокращения**

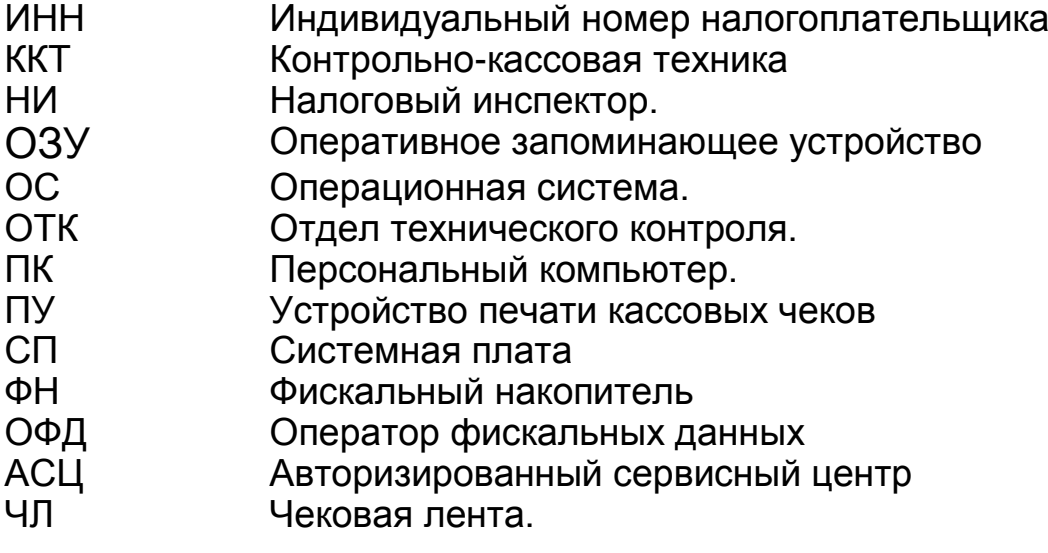

# <span id="page-3-0"></span>**2 Назначение.**

Контрольно-кассовая техника «Меркурий-119Ф» представляет собой электронную вычислительную машину (компьютерное устройство), обеспечивающую запись и хранение фискальных данных в ФН, формирующую фискальные документы, обеспечивающую передачу фискальных документов в налоговые органы через ОФД и печать фискальных документов на бумажных носителях в соответствии с правилами, установленными законодательством Российской Федерации о применении контрольно-кассовой техники.

# <span id="page-3-1"></span>**3 Основные технические данные и характеристики**

3.1 ККТ обеспечивает выполнение следующих функций:

3.1.1 Проверку контрольного числа регистрационного номера контрольно-кассовой техники, обеспечивающего проверку корректности ввода пользователем регистрационного номера в контрольно-кассовую технику;

3.1.2 Прием информации в момент расчета о сумме расчета от устройств электронных средств платежа распоряжений кредитной организации об осуществлении перевода денежных средств;

- передачу фискальных данных в ФН, установленный внутри корпуса;

3.1.3 Формирование фискальных документов в электронной форме;

- исключает возможность формирования (печати) кассового чека, кассового чека коррекции, содержащих сведения более чем об одном признаке расчета;

3.1.4 ККТ обеспечивает возможность передачи фискальных документов, сформированных с использованием любого ФН, включенного в реестр фискальных накопителей, любому оператору фискальных данных сразу после записи фискальных данных в ФН, в том числе возможность такой передачи в зашифрованном виде, а также возможность повторной передачи непереданных фискальных документов (по которым не было получено подтверждения оператора);

3.1.5 ККТ обеспечивает печать фискальных документов, за исключением случая осуществления расчетов с использованием электронных средств платежа в сети «Интернет»;

3.1.6 ККТ обеспечивает возможность печати на кассовом чеке двухмерного штрихового кода

(QR-код размером не менее 20 x 20 мм), содержащего в кодированном виде реквизиты проверки кассового чека (дата и время осуществления расчета, порядковый номер фискального документа, признак расчета, сумма расчета, заводской номер фискального накопителя, фискальный признак документа) в отдельной выделенной области кассового чека;

3.1.7 ККТ принимает от технических средств ОФД подтверждение оператора, в том числе в зашифрованном виде.

3.1.8 ККТ информирует пользователя об отсутствии подтверждения оператора переданного фискального документа в налоговые органы в электронной форме через ОФД, а также о неисправностях в работе контрольно-кассовой техники.

3.1.9 ККТ обеспечивает для проверяющего лица налогового органа возможность печати фискального документа «отчет о текущем состоянии расчетов» в любое время.

3.1.10 ККТ обеспечивает возможность поиска любого фискального документа, записанного в ФН, по его номеру и его печать на бумажном носителе (за исключением контрольно-кассовой техники, применяемой при осуществлении расчетов с использованием электронных средств платежа в сети «Интернет», в которой устройство для печати фискальных документов отсутствует) и (или) передачу в электронной форме.

3.1.11 ККТ обеспечивает формирование отчета об открытии смены, а по окончании осуществления расчетов - отчет о закрытии смены.

При этом кассовый чек не может быть сформирован позднее чем через 24 часа с момента формирования отчета об открытии смены.

3.1.12 ККТ обеспечивает формирование кассового чека коррекции после формирования отчета об открытии смены, но не позднее формирования отчета о закрытии смены.

3.1.13 ККТ обеспечивает формирование и печать следующих обязательных реквизитов на кассовом чеке:

- наименование документа;

- порядковый номер за смену;

- дата, время и место (адрес) осуществления расчета (при расчете в зданиях и помещениях

- адрес здания и помещения с почтовым индексом, адрес организации либо адрес регистрации индивидуального предпринимателя;

- наименование организации-пользователя или фамилия, имя, отчество (при наличии) индивидуального предпринимателя пользователя;

- идентификационный номер налогоплательщика пользователя;

- применяемая при расчете система налогообложения;

- признак расчета

- получение средств от покупателя (клиента) – приход;

- возврат покупателю (клиенту) средств, полученных от него возврат прихода;

- выдача средств покупателю (клиенту) – расход;

- получение средств от покупателя (клиента), выданных ему возврат расхода;

- наименование товаров, работ, услуг (если объем и список услуг возможно определить в момент оплаты), платежа, выплаты, их количество)

- цена за единицу с учетом скидок и наценок,

- стоимость с учетом скидок и наценок, с указанием ставки налога на добавленную стоимость (за исключением случаев осуществления расчетов пользователями, не являющимися налогоплательщиками налога на добавленную стоимость или освобожденными от исполнения обязанностей налогоплательщика налога на добавленную стоимость, а также осуществления расчетов за товары, работы, услуги, не подлежащие налогообложению (освобождаемые от налогообложения) налогом на добавленную стоимость);

- сумма расчета с отдельным указанием ставок и сумм налога на добавленную стоимость по этим ставкам (за исключением случаев осуществления расчетов пользователями, не являющимися налогоплательщиками налога на добавленную стоимость или освобожденными от исполнения обязанностей налогоплательщика налога на добавленную стоимость, а также осуществления расчетов за товары, работы, услуги, не подлежащие

налогообложению (освобождаемые от налогообложения) налогом на добавленную стоимость);

- форма расчета (наличные денежные средства и (или) электронные средства платежа), а также сумма оплаты наличными денежными средствами и (или) электронными средствами платежа;

- должность и фамилия лица, осуществившего расчет с покупателем (клиентом), оформившего кассовый чек и выдавшего (передавшего) его покупателю (клиенту);

- регистрационный номер ККТ;

- заводской номер экземпляра модели ФН;

- фискальный признак документа;

- адрес сайта уполномоченного органа в сети «Интернет», на котором может быть осуществлена проверка факта записи этого расчета и подлинности фискального признака (за исключением случаев, когда ККТ работает в режиме, не предусматривающем обязательной передачи фискальных документов в налоговые органы в электронной форме через ОФД);

- абонентский номер либо адрес электронной почты покупателя (клиента) в случае передачи ему кассового чека в электронной форме или идентифицирующих такие кассовый чек признаков и информации об адресе информационного ресурса в сети «Интернет», на котором такой документ может быть получен (за исключением случаев, когда ККТ работает в режиме, не предусматривающем обязательной передачи фискальных документов в налоговые органы в электронной форме через ОФД);

- адрес электронной почты отправителя кассового чека в электронной форме в случае передачи покупателю (клиенту) кассового чека в электронной форме (за исключением случаев, когда ККТ работает в режиме, не предусматривающем обязательной передачи фискальных документов в налоговые органы в электронной форме через ОФД);

- порядковый номер фискального документа;

- номер смены;

- фискальный признак сообщения (для кассового чека, хранимого в ФН или передаваемого ОФД).

3.1.14 Кассовый чек, выдаваемый платежным агентом или платежным субагентом при осуществлении деятельности по приему платежей физических лиц, наряду с реквизитами, указанными выше, должен содержать следующие обязательные реквизиты:

- размер вознаграждения, уплачиваемого плательщиком (покупателем (клиентом) платежному агенту или платежному субагенту в случае его взимания;

- номера контактных телефонов платежного агента, поставщика и оператора по приему платежей, а также платежного субагента в случае приема платежей платежным субагентом.

 Кассовый чек, указанный в настоящем пункте, может не содержать обязательные реквизиты о ставке и размере налога на добавленную стоимость,

 3.1.15 Кассовый чек, выдаваемый банковским платежным агентом или банковским платежным субагентом, наряду с реквизитами, указанными в п. 3.1.13 должен содержать следующие обязательные реквизиты:

- наименование операции банковского платежного агента или банковского платежного субагента;

- размер вознаграждения, уплачиваемого физическим лицом (покупателем (клиентом), в виде общей суммы, включающей в себя вознаграждение банковского платежного агента или банковского платежного субагента в случае его взимания;

- наименование и место нахождения оператора по переводу денежных средств, а также идентификационный номер налогоплательщика;

- номера телефонов оператора по переводу денежных средств, банковского платежного агента, банковского платежного субагента (в случае его привлечения банковским платежным агентом).

3.2 Требования к фискальному накопителю (ФН)

3.2.1 ФН должен отвечать следующим требованиям:

- обеспечивать противодействие угрозам безопасности информации (фискальных данных);

- иметь возможность осуществлять шифрование фискальных документов, передаваемых ОФД в электронной форме, и расшифровывание полученного от ОФД подтверждения оператора;

- обеспечивать формирование фискального признака документов, имеющего длину не более 10 цифр, а также формирование фискального признака сообщений и проверку фискального признака подтверждения;

- обеспечивать аутентификацию и проверку достоверности подтверждений оператора, защищенных фискальным признаком подтверждения;

- обеспечивать однократную запись в своей памяти регистрационного номера машины и идентификационного номера налогоплательщика пользователя (ИНН);

- обеспечивать многократную запись в своей памяти информации об ОФД и иных сведений, введенных в ККТ при формировании отчета о регистрации;

- формировать фискальный признак для каждого фискального документа;

- исключать возможность формирования фискального признака для фискальных документов при продолжительности смены более 24 часов, за исключением отчета о закрытии смены;

- обеспечивать некорректируемую запись в своей памяти фискальных данных и энергонезависимое хранение этих фискальных данных в течение установленных сроков;

- обеспечивать возможность формирования фискальных документов, в том числе в зашифрованном виде, для последующей передачи любому ОФД;

- иметь корпус, опломбированный его изготовителем, и нанесенный на корпус заводской номер фискального накопителя;

- обеспечивать возможность приема от ККТ фискальных данных и фискальных документов, включая подтверждения оператора, полученные от любого ОФД, в том числе в зашифрованном виде, их расшифровывания, проверки достоверности фискального признака, а также передачи в ККТ фискальных данных и фискальных документов;

- иметь энергонезависимый таймер;

- до момента формирования отчета о регистрации или отчета об изменении параметров регистрации в связи с заменой ФН иметь нулевое показание счетчика фискальных документов, счетчика кассовых чеков и счетчика смен;

- осуществлять фиксацию в счетчике фискальных документов количества фискальных документов и в счетчике смен количества отчетов об открытии смены, для которых ФН сформировал фискальный признак;

- формировать итоговые сведения о суммах расчетов, указанных в кассовых чеках и кассовых чеках коррекции, для формируемых отчетов о закрытии смены, отчета о закрытии ФН и отчетов о текущем состоянии расчетов;

- начинать формирование фискального признака каждого фискального документа с увеличения показания счетчика фискальных документов на одну единицу;

- исключать возможность формирования фискального признака для кассового чека в случае, если промежуток времени между формированием фискального признака для отчета об открытии смены и первого кассового чека в этой смене или промежуток времени между формированием фискального признака для двух кассовых чеков подряд, определенный на основании сведений о моментах формирования этих фискальных документов, переданных ККТ в ФН, отличается более чем на 5 минут от этого промежутка времени, определенного по показаниям таймера ФН;

- исключать возможность формирования фискального признака для фискальных документов по окончании срока действия ключа фискального признака и в случае, если через 30 календарных дней с момента формирования фискального признака для фискального документа не будет получено подтверждение оператора для этого фискального документа;

- в случае невозможности формирования фискального признака и (или) его проверки передавать ККТ информацию о невозможности формирования фискального признака и (или) его проверки;

- иметь ключ документов и ключ сообщений длиной не менее 256 бит;

- обеспечивать возможность считывания фискальных данных, записанных в своей памяти и подлежащих хранению в течение 5 лет с момента окончания его эксплуатации, в течение указанного срока.

3.2.2 ФН укомплектован паспортом фискального накопителя.

3.2.3 ФН обеспечивает хранение в течение 30 дней в некорректируемом виде реквизитов следующих фискальных документов:

- отчет о регистрации;

- отчет об изменении параметров регистрации;
- отчет об открытии смены;
- кассовый чек;
- кассовый чек коррекции;

- отчет о закрытии смены;

- отчет о закрытии фискального накопителя;

- отчет о текущем состоянии расчетов ;

- подтверждение оператора.

3.2.4 Реквизиты отчета о регистрации, отчета об изменении параметров регистрации, сформированного в связи с заменой ФН, и отчета о закрытии фискального накопителя должны храниться в ФН в течение срока его эксплуатации и в течение 5 лет со дня окончания срока его эксплуатации.

3.3 Изготовитель может вносить изменения и дополнения в ЭТД без предварительного уведомления пользователей.

3.4 Обмен информацией осуществляется по каналу связи через интерфейс USB.

Тип интерфейса связи указан в разделе «Комплектность».

3.5 Вывод данных и результатов обработки информации на чековую ленту.

3.6 Блокировку в случаях:

- отсутствия закрытия смены через 24 часа после оформления отчета об открытии смены;

- некорректности вводимой даты;

- обнаружения переполнения, неисправности или отключения ФН;

- возникновения аварийных ситуаций в ККТ, приводящих к порче печатаемого документа;

- превышения установленной разрядности обрабатываемых чисел;

- нарушения последовательности проведения операций, предусмотренных алгоритмом работы ККТ;

- отсутствия или обрыва чековой ленты;

- ошибки устройства печати кассовых чеков;

- отсутствия фискального накопителя;

- окончания срока действия ключа фискального признака фискального накопителя;

- переполнения архива фискального накопителя;

- невозможности формирования фискальным накопителем фискального признака и (или) его проверки;

- превышения временного интервала в 30 календарных дней с момента формирования фискального признака для фискального документа до получения подтверждения оператора для этого фискального документа (за исключением случая применения

контрольно-кассовой техники в режиме, не предусматривающем обязательной передачи фискальных документов в налоговые органы в электронной форме через оператора фискальных данных); - отличия более, чем на 5 минут, сведений о моментах формирования фискального признака для отчета об открытии смены и первого кассового чека в этой смене или промежутка времени между формированием фискального признака для двух кассовых чеков, переданных контрольно-кассовой техникой в фискальный накопитель, от промежутка времени, определенного по показаниям таймера фискального накопителя

ККТ работает в системе с персональным компьютером, который автоматизирует ввод и обработку данных при выполнении кассовых операций, совершает первичную обработку данных, формирование и вывод отчетных документов на данную модель ККТ.

В состав ККТ входят следующие блоки: системная плата (СП), фискальный накопитель (ФН), устройство печати кассовых чеков с устройством автоотреза чека (ПУ), расположенные в едином корпусе, а также внешний сетевой адаптер. Подключение ККТ к компьютеру производится через интерфейсный порт USB.

Формирование фискального документа для передачи в ОФД осуществляется программным обеспечением ККТ. Оправка фискальных документов на персональный компьютер производится через интерфейс USB, с последующей передачей в ОФД используя интернет-подключение компьютера. Схема подключения ККТ к ОФД приведена в Приложении 6.

Подключение к сети производится через сетевой адаптер  $-220V(50/60 Hz)$  / =24V.

Технические данные приведены в паспорте АВЛГ 819.00.00- 50 ПС.

Питание включается выключателем, расположенным на передней части корпуса ККТ. Ввод информации осуществляется с компьютера по последовательному каналу связи. Вывод информации осуществляется на бумажный

носитель ПУ (термохимическая лента). Часть информации передается по каналу связи в компьютер.

Питание ККТ осуществляется от сети переменного тока (через выносной адаптер) напряжением ~220В (+10-15)% и частотой 50 ± 1 Гц.

# <span id="page-12-0"></span>**4 Размещение.**

4.1 ККТ должна быть установлена на прочной ровной поверхности и не подвергаться различного рода вибрациям и ударам.

4.2 Место расположения ККТ должно быть защищено от прямых солнечных лучей, источников тепла, влажности и пыли.

4.3 Следует избегать подключения ККТ к сетевой розетке через «тройник» совместно с мощным электрооборудованием, т.к. это может служить причиной прерывания питания.

4.4 Для исключения ситуаций, приводящих к порче печатных документов, рекомендуется обеспечивать электропитание ККТ через источник бесперебойного питания.

4.5 ККТ предназначена для эксплуатации в помещениях с искусственно регулируемыми климатическими условиями при температуре окружающего воздуха от +10 до +35°С при относительной влажности не более 80% при 30°С.

## <span id="page-12-1"></span>**5 Маркирование и пломбирование.**

5.1 Корпус ККТ обеспечивает возможность опломбирования ККТ как в условиях предприятия-изготовителя, так и в процессе эксплуатации - организацией, и обслуживающей и ремонтирующей ККТ. Пломба устанавливается на винте крепления нижней крышки корпуса ККТ.

5.2 На правой боковой стороне корпуса расположена маркировка, включающая полное наименование изделия и его товарный знак поставщика, дату выпуска, заводской номер, номиналы по питанию. Образец шильдика приведен в Приложении 4.

# <span id="page-12-2"></span>**6 Тара и упаковка.**

6.1 ККТ упаковывается по документации предприятияизготовителя.

# <span id="page-13-0"></span>**7 Указание мер безопасности.**

7.1 К работе с ККТ и ее техническому обслуживанию должны допускаться кассиры и электромеханики по ремонту и обслуживанию счетно-вычислительных машин, прошедшие инструктаж по технике безопасности.

7.2 Перед включением ККТ в электрическую сеть ~220 В необходимо осмотреть вилку, розетку и кабель, чтобы убедиться в их исправности. Розетка должна иметь заземляющий контакт (евростандарт).

7.3 Во время поиска неисправностей электромехаником все измерительное оборудование должно быть надежно заземлено. Все сборочно-разборочные работы, замену элементов, пайку контактов производить только при разобщённой вилке блока питания с сетевой розеткой.

7.4 Рабочее место оператора должно быть оборудовано розеткой двухполюсной с заземляющим контактом. Заземляющий контакт розетки должен быть присоединен к заземляющему устройству проводом, сечение и марка которого определяются согласно требованиям ПУЭ и ПТЭ. В помещении должен быть заземляющий контур для заземления оснастки.

Запрещается оставлять включенную ККТ без присмотра.

При работе с ККТ необходимо принимать меры,

исключающие удары и падение ККТ.

При окончании работы, в перерывах или в случае остановки по другим причинам, ККТ должна быть выключена и отсоединена от электрической сети.

*ВНИМАНИЕ! не разрешается подключать ККТ к сети электропитания до ввода ее в эксплуатацию (см. паспорт, «Указания по проведению пусконаладочных работ» организацией, производящей техническое обслуживание)!*

# <span id="page-13-1"></span>**8 Установка.**

8.1 При получении ККТ необходимо проверить целостность упаковки.

8.2 Распаковку ККТ, находящейся при температуре ниже 0°С, необходимо проводить в отапливаемом помещении, предварительно выдержав его в не распакованном виде в течение 6 часов.

8.3 Перед установкой ККТ необходимо произвести внешний осмотр ККТ и ее механизмов.

# <span id="page-14-0"></span>**9 Подготовка к работе.**

9.1 Внешний вид с открытой верхней крышкой показан на рис.1

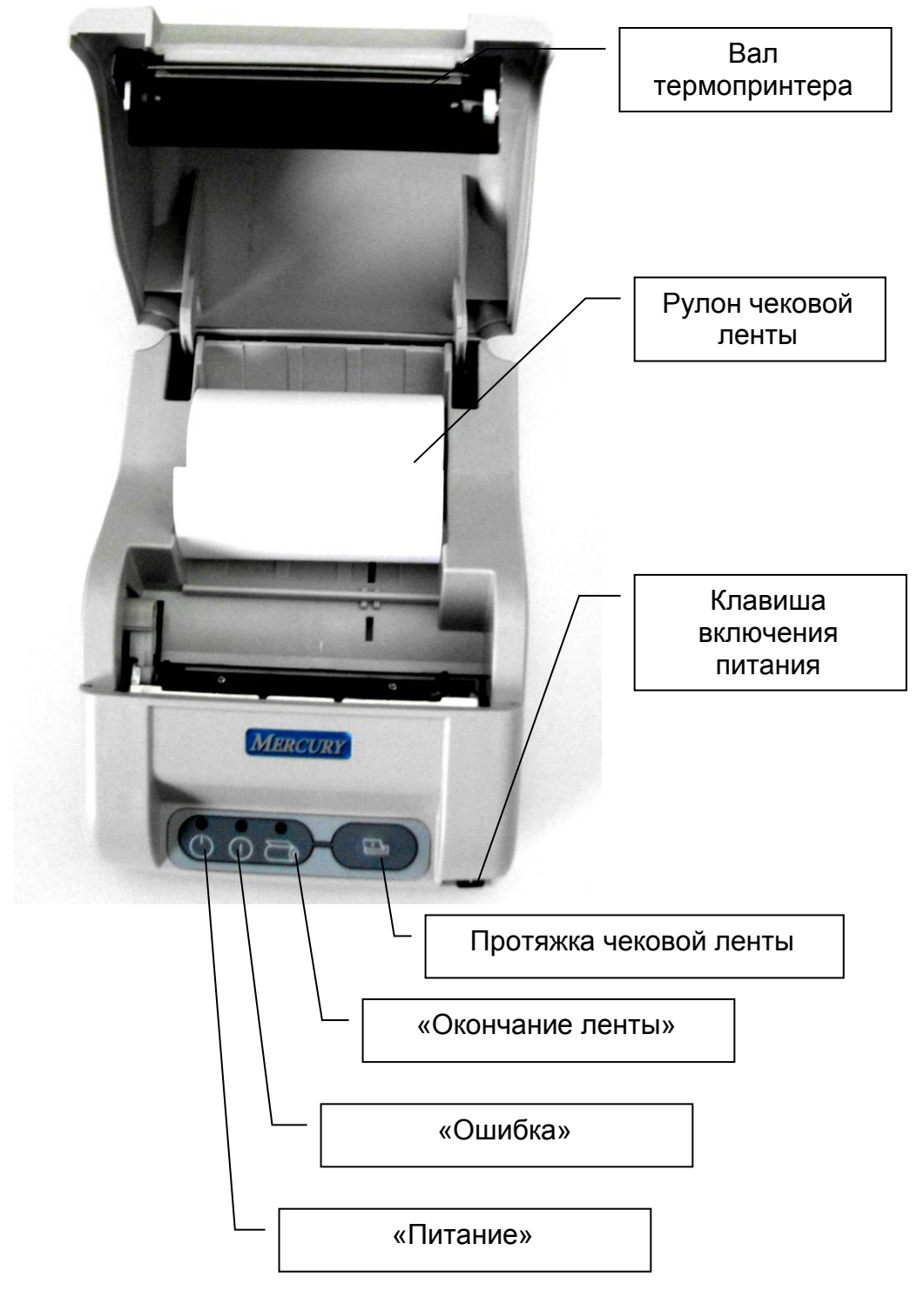

Рисунок 1. Внешний вид ККТ

Перед началом работы необходимо произвести следующие действия.

9.2 Произвести внешний осмотр ККТ, удалить кистью пыль с поверхности ККТ.

9.3 Соединить ККТ интерфейсным кабелем, поставляемым в комплекте с ККТ, разъем «USB» компьютера.

9.4 Порядок заправки чековой ленты (см. рис.1).

9.4.1 Подключить адаптер к ККТ и включить его в сеть. Включить питание ККТ. Поднять верхнюю крышку ККТ для чего нажать на рычаг справой стороны корпуса.

9.4.2 Поместить рулон термохимической ленты (сохранность информации на ленте – не менее 6 месяцев) в отсек для чековой ленты. Положить рулон термохимической ленты в ложемент корпуса так, чтобы конец чековой ленты был внизу рулона и направлен в сторону отреза. Опустить крышку.

Нажать кнопку панели управления «Протяжка чековой ленты» для протяжки чековой ленты.

9.5 Подключение внешних устройств к ККТ

ККТ «Меркурий – 119Ф» имеет возможность работать со следующими дополнительными устройствами:

- денежный ящик (24 В);
- технические средства контроля налоговых органов (ТС КНО)

На задней части ККТ (см. рис.2) располагаются порты для подключения дополнительных устройств, а также разъем USB для подключения ПК и разъем для подключения сетевого адаптера.

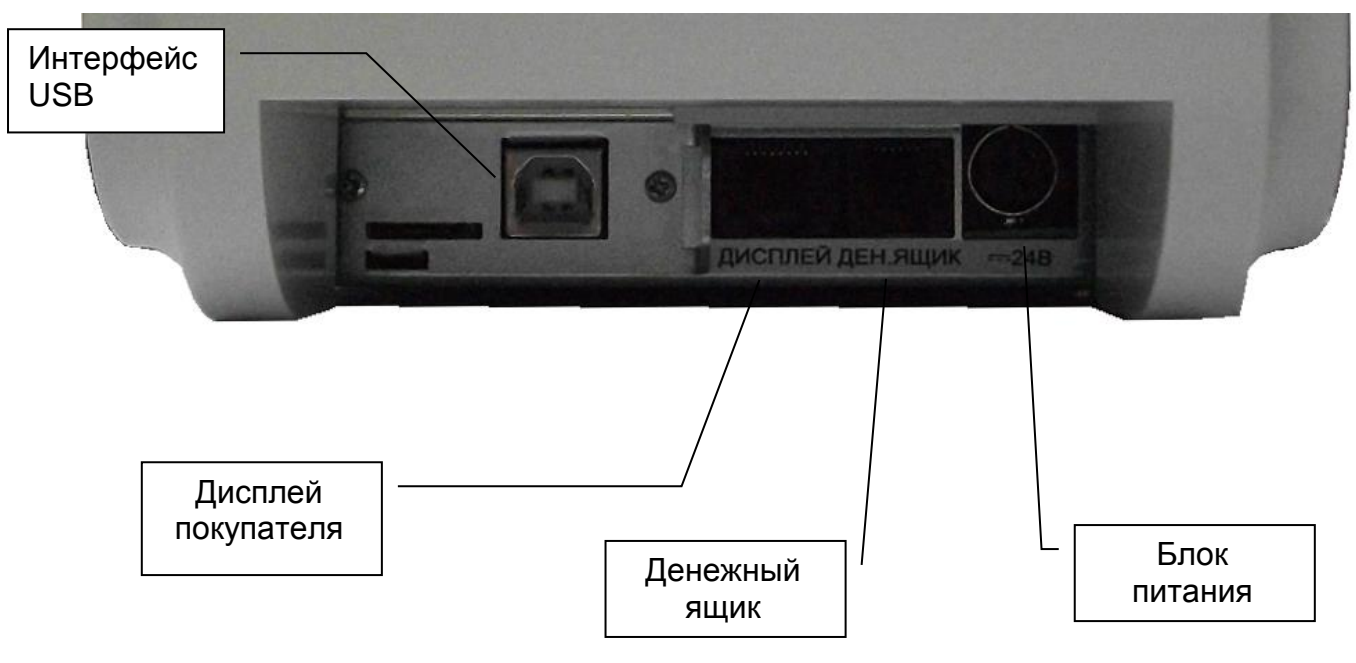

Рисунок 2. Порты ККТ

*Внимание! Подключение любых устройств к термопринтеру допускается только при отключенных из розеток 220В сетевых адаптерах!*

# **10 Порядок работы.**

<span id="page-16-0"></span>10.1 К работе на ККТ допускаются сотрудники пользователя, изучившие данное руководство и прошедшие обучение по ККТ у специалистов, аккредитованных поставщиком.

10.2 При возникновении неисправности в ККТ следует прекратить работу, выключить ККТ тумблером, отсоединить вилку питания от сети и вызвать электромеханика.

10.3 Пользователь может проверить работу ККТ с помощью специальной учебной программы «Панель управления ККТ», (64 разрядная) представляющей собой демонстрационный вариант программы оператора (Приложение 1).

Для проведения регистрации ККТ, изменения параметров регистрации ККТ, чтения данных из архива ФН, закрытия ФН и др. функций, используется сервисная программа (32 разрядная) (Приложение 1).

Переход в фискальный режим происходит после первой регистрации (фискализации).

Заявление о регистрации (перерегистрации) контрольнокассовой техники и (или) заявление о снятии контрольнокассовой техники с регистрационного учета подается организацией или индивидуальным предпринимателем на бумажном носителе в любой территориальный налоговый орган или через кабинет контрольно-кассовой техники. Датой подачи заявления в электронной форме считается дата его размещения в кабинете контрольно-кассовой техники.

В заявлении о регистрации контрольно-кассовой техники должны быть указаны следующие сведения:

полное наименование организации-пользователя или фамилия, имя, отчество (при его наличии) индивидуального предпринимателя - пользователя;

идентификационный номер налогоплательщика пользователя;

адрес (при расчете в сети «Интернет» - адрес (адреса) сайта пользователя) и место установки (применения) контрольно-кассовой техники;

наименование модели контрольно-кассовой техники;

заводской номер экземпляра модели контрольно-кассовой техники;

наименование модели фискального накопителя;

заводской номер экземпляра модели фискального накопителя;

сведения о применении регистрируемой контрольнокассовой техники в режиме, не предусматривающем обязательной передачи фискальных документов в налоговые органы в электронной форме через ОФД (в случае применения такого режима);

сведения о применении контрольно-кассовой техники при осуществлении деятельности банковского платежного агента (субагента) и (или) платежного агента (субагента) (в случае регистрации контрольно-кассовой техники, предназначенной для использования при осуществлении такой деятельности).

Уполномоченный орган вправе устанавливать дополнительные сведения, указание которых необходимо в заявлении о регистрации контрольно-кассовой техники.

При регистрации контрольно-кассовой техники пользователь записывает в ФН полученный от налогового органа не позднее рабочего дня, следующего за днем подачи заявления о регистрации, регистрационный номер контрольнокассовой техники, полное наименование организациипользователя или фамилию, имя, отчество (при его наличии) индивидуального предпринимателя - пользователя, сведения о контрольно-кассовой технике, в том числе о ФН, и иные сведения, необходимые для формирования отчета о регистрации, формирует отчет о регистрации и передает в налоговый орган сведения, содержащиеся в сформированном отчете о регистрации на бумажном носителе, через кабинет контрольно-кассовой техники либо через ОФД в срок не позднее рабочего дня, следующего за днем получения от налогового органа регистрационного номера. Датой подачи отчета в электронной форме считается дата его размещения в кабинете контрольно-кассовой техники либо его передачи ОФД.

Представленные пользователем в заявлении о регистрации контрольно-кассовой техники сведения вносятся налоговым органом в журнал учета и карточку регистрации контрольно-кассовой техники.

При регистрации контрольно-кассовой техники налоговым органом осуществляются аутентификация пользователя и аутентификация ФН, используемого в контрольно-кассовой технике, и проверка достоверности вносимых сведений сформированного фискального признака, на основании которых пользователю предоставляется карточка регистрации контрольно-кассовой техники.

Заявление о перерегистрации контрольно-кассовой техники подается пользователем в любой налоговый орган не позднее одного рабочего дня, следующего за днем изменения сведений, внесенных в журнал учета и карточку регистрации контрольно-кассовой техники.

В случае подачи заявления о перерегистрации контрольнокассовой техники в связи с установкой в контрольно-кассовую технику нового ФН вместе с таким заявлением подается отчет об изменении параметров регистрации контрольно-кассовой техники в связи с заменой ФН, сформированный контрольнокассовой техникой при замене ФН.

В заявлении о перерегистрации контрольно-кассовой техники должны быть указаны сведения, представленные при регистрации контрольно-кассовой техники, в которые вносятся изменения.

При перерегистрации контрольно-кассовой техники налоговым органом осуществляются аутентификация пользователя и аутентификация ФН, используемого в контрольно-кассовой технике, и проверка достоверности вносимых сведений и сформированного фискального признака, на основании которых пользователю предоставляется новая карточка регистрации контрольно-кассовой техники.

Заявление о снятии контрольно-кассовой техники с регистрационного учета подается пользователем в любой территориальный налоговый орган не позднее одного рабочего дня со дня передачи экземпляра контрольно-кассовой техники другому пользователю, а в случае хищения или потери - не позднее одного рабочего дня со дня обнаружения факта хищения или потери.

В заявлении о снятии контрольно-кассовой техники с регистрационного учета указываются следующие сведения:

полное наименование организации-пользователя или фамилия, имя, отчество (при его наличии) индивидуального предпринимателя - пользователя;

идентификационный номер налогоплательщика пользователя;

наименование модели контрольно-кассовой техники;

заводской номер экземпляра контрольно-кассовой техники, зарегистрированного в налоговом органе;

сведения о случаях хищения или потери контрольнокассовой техники (при наличии таких фактов).

Датой регистрации контрольно-кассовой техники, перерегистрации контрольно-кассовой техники, снятия контрольно-кассовой техники с регистрационного учета считается дата формирования налоговым органом соответственно карточки регистрации контрольно-кассовой техники и карточки о снятии контрольно-кассовой техники с регистрационного учета, выдаваемых (направляемых) в течение пяти рабочих дней с даты подачи соответствующего заявления.

В случае перерегистрации контрольно-кассовой техники в связи с заменой ФН или снятия контрольно-кассовой техники с регистрационного учета пользователь формирует отчет о закрытии ФН. Сведения, содержащиеся в сформированном отчете о закрытии ФН, передаются в налоговый орган вместе с заявлением о перерегистрации контрольно-кассовой техники в связи с заменой ФН или заявлением о снятии контрольнокассовой техники с регистрационного учета, за исключением снятия с учета в случае утраты или хищения такой контрольнокассовой техники.

Карточка о снятии контрольно-кассовой техники с регистрационного учета должна содержать следующие обязательные сведения:

полное наименование организации-пользователя или фамилия, имя, отчество (при его наличии) индивидуального предпринимателя - пользователя;

идентификационный номер налогоплательщика пользователя;

наименование модели контрольно-кассовой техники;

заводской номер экземпляра контрольно-кассовой техники;

дата снятия контрольно-кассовой техники с регистрационного учета.

Сведения, содержащиеся в заявлении о регистрации контрольно-кассовой техники, перерегистрации контрольнокассовой техники или снятии контрольно-кассовой техники с регистрационного учета, а также сведения, содержащиеся в отчете о регистрации, отчете об изменении параметров

регистрации и отчете о закрытии ФН, могут передаваться в налоговые органы в форме электронного документа, подписанного усиленной квалифицированной электронной подписью, через кабинет контрольно-кассовой техники либо через ОФД. Датой подачи указанных сведений в электронной форме считается дата размещения данных сведений в кабинете контрольно-кассовой техники либо их передачи ОФД.

Карточка регистрации контрольно-кассовой техники и карточка о снятии контрольно-кассовой техники с регистрационного учета направляются налоговыми органами пользователю в форме электронного документа, подписанного усиленной квалифицированной электронной подписью, через кабинет контрольно-кассовой техники или через ОФД. Указанные карточки направляются пользователю в течение пяти рабочих дней с даты завершения регистрации, перерегистрации или снятия контрольно-кассовой техники с регистрационного учета.

Формы заявлений о регистрации (перерегистрации) контрольно-кассовой техники и снятии контрольно-кассовой техники с регистрационного учета, карточки регистрации контрольно-кассовой техники и карточки о снятии контрольнокассовой техники с регистрационного учета, а также порядок заполнения форм указанных документов и порядок направления и получения указанных документов на бумажном носителе утверждаются уполномоченным органом.

Пользователь, получивший карточку регистрации контрольно-кассовой техники или карточку о снятии контрольно-кассовой техники с регистрационного учета в форме электронного документа, вправе получить в налоговом органе соответствующую карточку на бумажном носителе.

Регистрация в налоговых органах контрольно-кассовой техники, сведения о которой отсутствуют в реестре контрольнокассовой техники, или контрольно-кассовой техники с ФН, сведения о которых отсутствуют в реестре фискальных накопителей, не допускается.

Пользователи при перерегистрации контрольно-кассовой

техники в связи с заменой ФН и снятии с регистрационного учета контрольно-кассовой техники, которая применялась в режиме, не предусматривающем обязательной передачи фискальных документов в налоговые органы в электронной форме через ОФД, обязаны осуществить считывание фискальных данных всех фискальных документов, содержащихся в ФН, и представить эти фискальные данные в налоговые органы вместе с заявлением о перерегистрации контрольно-кассовой техники или о снятии контрольно-кассовой техники с регистрационного учета на бумажном носителе или через кабинет контрольно-кассовой техники. Датой подачи отчета в электронной форме считается дата его размещения в кабинете контрольно-кассовой техники.

По истечении срока действия ключа фискального признака в ФН применяемой контрольно-кассовой техники такая контрольно-кассовая техника снимается налоговыми органами с регистрационного учета в одностороннем порядке без заявления пользователя о снятии такой контрольнокассовой техники с регистрационного учета. При этом в течение одного месяца с даты ее снятия с регистрационного учета пользователь должен представить в налоговые органы все фискальные данные, которые хранятся в ФН, применявшемся в контрольно-кассовой технике на момент ее снятия с регистрационного учета.

10.4 Перед началом осуществления расчетов с применением контрольно-кассовой техники формируются отчет об открытии смены, а по окончании осуществления расчетов отчет о закрытии смены. При этом кассовый не может быть сформирован позднее чем через 24 часа с момента формирования отчета об открытии смены.

Фискальный документ сразу после его формирования направляется контрольно-кассовой техникой в технические средства ОФД, и при положительных результатах проверки ими достоверности фискального признака сообщения, которым был защищен этот фискальный документ, проведенной сразу после его получения, технические средства ОФД формируют подтверждение ОФД, защищают его фискальным признаком подтверждения и немедленно направляют его в контрольнокассовую технику. При неполучении подтверждения ОФД контрольно-кассовая техника повторно направляет в технические средства ОФД фискальный документ, для которого не было получено подтверждение ОФД.

10.5 При выполнении корректировки расчетов, которые были произведены ранее, формируется кассовый чек коррекции после формирования отчета об открытии смены, но не позднее формирования отчета о закрытии смены.

Перед заменой ФН требуется закрыть ФН с помощью программы «Панель управления ККТ» (Приложение 1).

Для получения отчетов из ФН используется программа «Панель управления ККТ».

После проведения фискализации фискальный режим отключен быть не может.

Следует ежедневно следить за показанием часов реального времени ККТ по чеку ТЕСТИРОВАНИЕ, который автоматически распечатывается после включения питания ККТ. Время не должно отличаться от текущего более чем на 5 минут. В противном случае следует откорректировать время, используя сервисные возможности прикладной программы кассира, установленной на компьютере, с которым соединена ККТ. Если такие функции отсутствуют, можно воспользоваться программой «Панель управления ККТ», входящей в комплект ККТ. Описание программы приведено в Приложении 1.

# <span id="page-24-0"></span>**11 Возможные неисправности и способы их устранения.**

11.1 Неисправности в блоке питания и цепях питания вызывают неправильную работу как всех основных устройств ККТ, так и ее отдельных узлов.

11.2 Неисправности в устройстве печати приводят к отсутствию печати или к искажению печатаемой информации.

11.3 Для исключения возможных потерь информации в связи с окончанием чековой ленты, необходимо следить за окончанием рулона чековой ленты. При появлении на печатных документах полосы красного цвета, необходимо заменить рулон на новый.

11.4 Неисправности, связанные со сбоем ФН, приводят к блокировке всех функций ККТ, кроме функции автоматической самопроверки ККТ при ее включении и функций выдачи отчетов. В чеке тестирования указывается причина блокировки ККТ. В этом случае следует обращаться к специалисту АСЦ, обслуживающему данный аппарат.

11.5 Перечень возможных неисправностей приведен в Таблице 11.1. Если предлагаемый способ устранения неисправности не приводит к положительному результату, следует обратиться к специалисту АСЦ, обслуживающему данный аппарат.

## Таблица 11.1

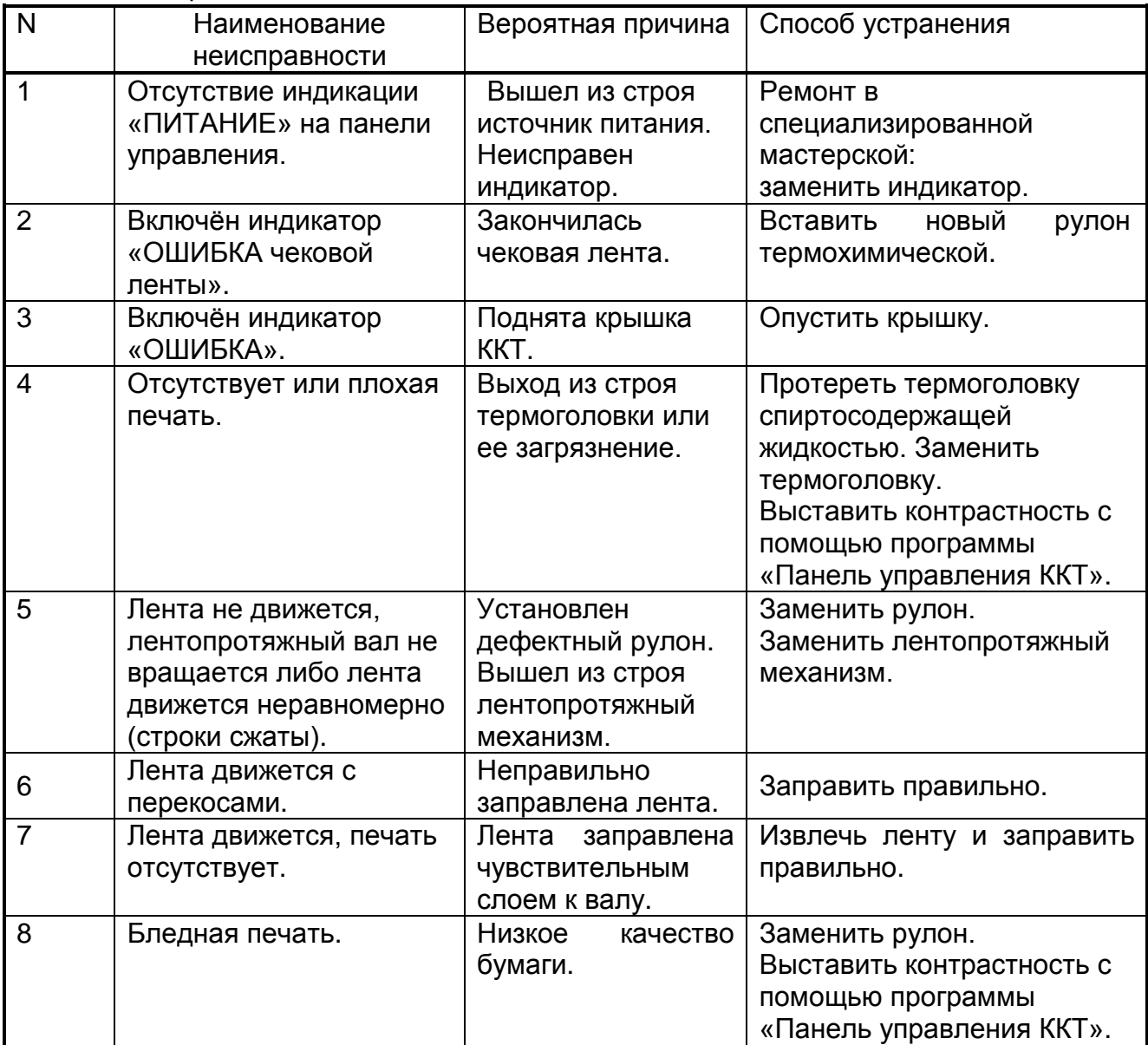

11.5 Перечень возможных ошибок, связанных со сбоем в блоках СП, ФН, приведен в Таблице 11.2.

Таблица 11.2

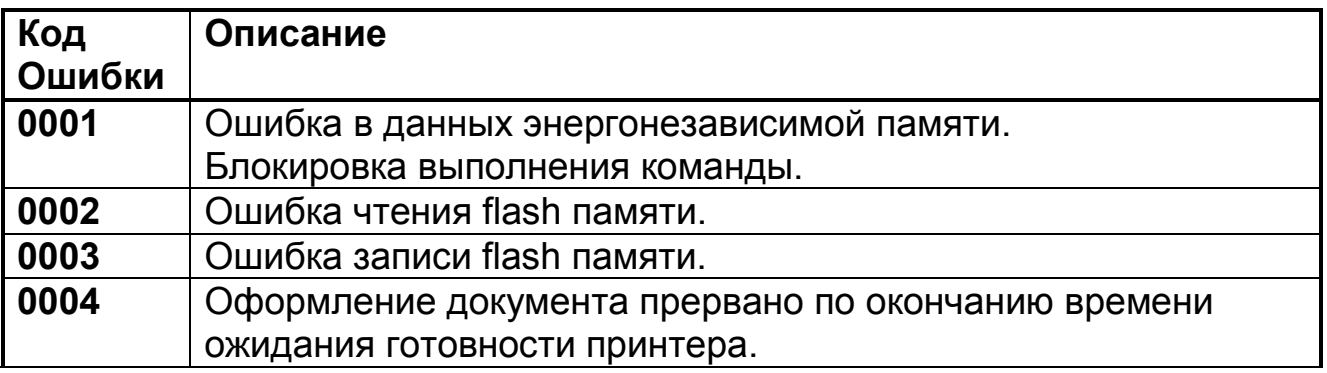

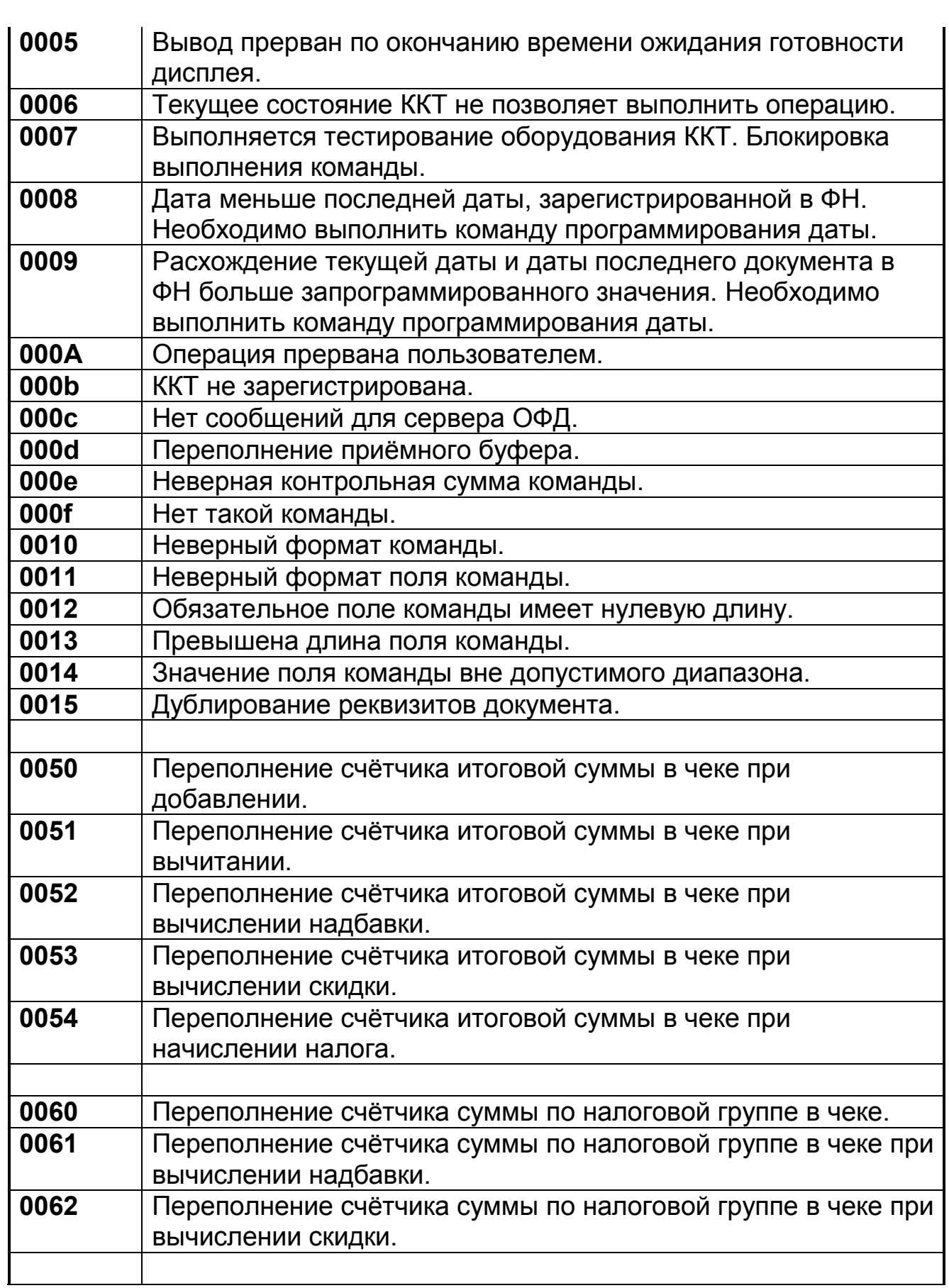

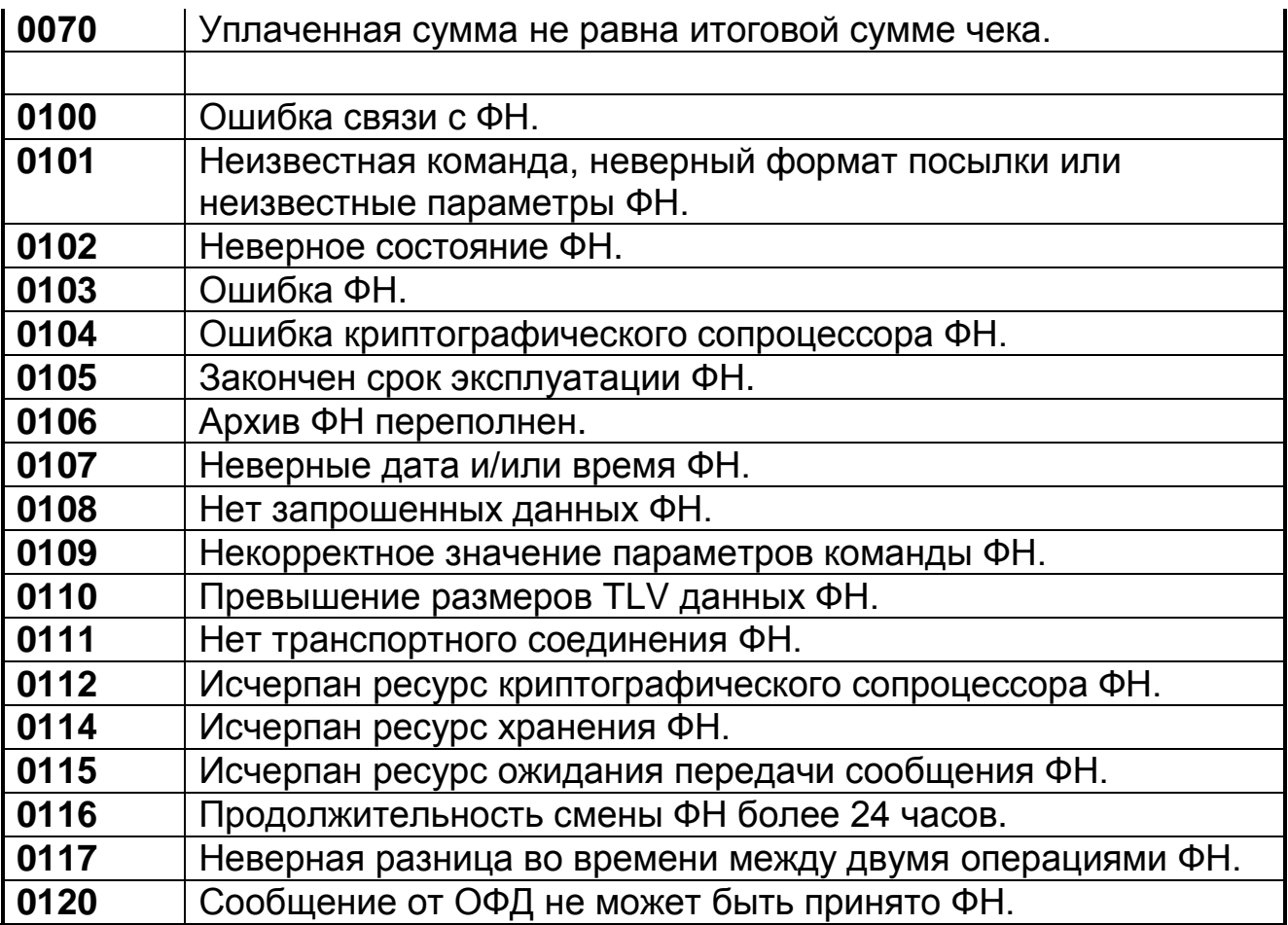

#### *Примечание:*

*1) данные сбои не являются признаком неисправности ККТ.*

*2) коды ошибок указаны в формате «Hex».*

*В таблице перечисленные коды ошибок и их описание. Коды ошибок передаются ККТ в компьютер и обрабатываются прикладным программным обеспечением, выдавая на экран монитора соответствующие сообщения и рекомендации по их устранению. Если предлагаемый программным обеспечением способ устранения неисправности не приводит к положительному результату, следует обратиться к специалисту АСЦ, обслуживающему данный аппарат.*

11.6 Для обеспечения контроля нормальной работы ККТ предусмотрен режим ТЕСТИРОВАНИЯ. Тестирование проводится автоматически:

- при включении питания ККТ с выдачей чека ТЕСТИРОВАНИЯ;

11.8 Для прерывания печати любого документа можно предпринять следующие действия:

- выключить питание.

# <span id="page-28-0"></span>**12 Техническое обслуживание.**

12.1. ККТ должно обслуживаться в соответствии с ЭТД. Ответственность за своевременное техническое обслуживание и ремонт несет Пользователь ККТ. Для обслуживания ККТ изготовитель рекомендует обращаться в АСЦ, так как регулярное проведение квалифицированного технического обслуживания позволит поддерживать работоспособность, безопасность и надёжность функционирования ККТ в соответствии с параметрами, изложенными в ЭТД.

Невыполнение условий по проведению периодических проверок исправности, технического обслуживания и ремонта даёт право изготовителю и (или) АСЦ ограничить гарантийный период и (или) отказать пользователю в бесплатном ремонте ККТ.

Внимание! При выполнении планового технического обслуживания, требуйте от АСЦ внесения отметок о выполненных работах в соответствующий раздел паспорта, так как отсутствие отметок может служить причиной в отказе от представления гарантийного обслуживания на ККТ изготовителем.

Проведение работ по обслуживанию и ремонту ККТ не у АСЦ, а также несвоевременное проведение технического обслуживания (увеличение установленного интервала более чем на 30 дней) может служить причиной ограничения гарантийных сроков и (или) отказом в исполнении гарантийных обязательств как изготовителем, так и АСЦ.

Регламент прохождения планового технического обслуживания определяется периодом, который составляет 1 месяц. ККТ, достигший одного месяца с даты продажи, необходимо представить пользователем в АСЦ для прохождения технического обслуживания. В случае непредставления ККТ в АСЦ и (или) проведение технического обслуживания самостоятельно или вне АСЦ, гарантийный период на данную ККТ может быть ограничен.

Для того, чтобы иметь право на гарантийное обслуживание, пользователю следует хранить бланки наряд-заказов о прохождении технического обслуживания ККТ. Такие записи, сделанные АСЦ, и заверенные его печатью, будут свидетельствовать, что указанные мероприятия были проведены вовремя.

# <span id="page-29-0"></span>**13 Правила хранения. Транспортирование.**

13.1 ККТ должна храниться в упаковке в складских помещениях при температуре воздуха от +5 до +35°С и относительной влажности не более 85%. В помещении для хранения ККТ не должно быть агрессивных примесей, вызывающих коррозию.

13.2 Не допускается хранение ККТ потребителем в упаковочном ящике свыше 9 месяцев со дня его изготовления.

13.3 Складирование упакованных ККТ должно производиться не более, чем в 6 ярусов по высоте. ККТ в упаковке предприятия-изготовителя укладывать на стеллажи или прокладки.

13.4 ККТ могут транспортироваться любым закрытым видом транспорта в соответствии с требованиями ГОСТ 23088- 80, ГОСТ 12997-84, ГОСТ 23411-84, а также правилами перевозки грузов, действующих на соответствующем виде транспорта.

# <span id="page-30-0"></span>*Краткое руководство по работе с сервисной программой.*

 Сервисная программа предназначена для регистрации ККТ, изменения параметров регистрации ККТ, передачи фискальных данных оператору фискальных данных, закрытия фискального накопителя ККТ, чтения и печати фискальных данных из архива фискального накопителя ККТ.

Для настройки программы откройте системное меню программы (Alt-Пробел) и выберите пункт меню "Настройки...".

 Подключите ККТ к компьютеру, включите питание ККТ, дождитесь окончания распечатки отчёта тестирования ККТ. Нажмите кнопку "Далее".

Выберите интерфейс подключения ККТ к компьютеру и нажмите кнопку "Далее".

Программа производит поиск оборудования, подключенного к компьютеру и выводит список оборудования. Выберите оборудование и нажмите кнопку "Далее".

Программа считывает состояние ККТ и ФН и на основе полученных данных предлагает выполнить действия с ККТ.

# **Отчёт о регистрации ККТ.**

Введите или импортируйте параметры регистрации ККТ. Произведите проверку параметров регистрации и нажмите кнопку "Далее".

## **Отчёт об изменении параметров регистрации без замены ФН.**

Укажите причину изменения параметров регистрации. Введите или импортируйте параметры регистрации ККТ. Произведите проверку параметров регистрации и нажмите кнопку "Далее".

## **Передача фискальных данных оператору фискальных данных.**

Введите адрес и номер порта сервера ОФД. Нажмите кнопку "Далее". Дождитесь окончания передачи фискальных данных.

## **Чтение данных из архива ФН.**

Выберите параметры чтения из архива ФН. Введите диапазон номеров или диапазон дат фискальных документов.

Нажмите кнопку "Далее". Дождитесь окончания чтения фискальных документов.

Для вывода необходимых документов на дисплей и на печать в колонке "Фильтр" произведите выбор и нажмите кнопку "Отфильтровать". Для печати документов нажмите кнопку "Распечатать".

## **Отчёт о закрытии ФН.**

Введите Ф.И.О. уполномоченного лица для проведения закрытия ФН, подтвердите закрытие ФН. Нажмите кнопку "Далее". Дождитесь окончания печати отчета.

## <span id="page-31-0"></span>*Краткое руководство по работе с программой «Панель управления ККТ».*

Программа «Панель управления ККТ» предназначена для проверки функционирования ККТ во всех режимах ее работы.

В начале работы с ККТ следует произвести настройку параметров связи программы с ККТ, для чего в разделе «Настройка программы» необходимо выбрать команду «Интерфейс подключения», в диалоговом блоке необходимо выбрать интерфейс USB и нажать кнопку «Далее».

Выбрать модель ККТ «Меркурий-119Ф». Нажать кнопку «Далее». Подтвердить настройки интерфейса подключения.

После установки параметров связи можно послать на ККТ любую команду.

## *Открытие смены.*

Выполните команду «Открытие смены» из раздела «Отчёты». Введите фамилию кассира и нажмите кнопку «OK».

# <span id="page-32-0"></span>*Оформление чека прихода.*

Возможны два режима печати чека:

1) распечатка каждой позиции чека сразу после её ввода;

2) накопление данных чека в памяти и печать чека после его закрытия.

Режим печати чека настраивается выполнением команды «Настройки» из раздела «Настройки программы».

Выполните команду «Приход» из раздела «Регистрация».

Введите фамилию кассира и систему налогообложения. В окне «Приход» нажмите кнопку «Товар» для ввода товара. В диалоговом окне «Товар» введите:

- ставку НДС;
- наименование товара;
- количество товара;
- цену единицы товара;
- скидку / надбавку на единицу товара;

Для завершения ввода товара нажмите кнопку «OK».

Чтобы сторнировать ранее введённый товар или тару необходимо нажать кнопку «Сторно товара».

После ввода всех товаров в чек, необходимо провести закрытие чека, для этого необходимо нажать кнопку «Закрыть чек». В диалоговом окне «Оплата» введите:

- сумму оплаты наличными;
- сумму оплаты электроннми средствами;
- адрес электронной почты покупателя, если необходимо передать покупателю информацию по чеку в электронном виде;

Для распечатки чека нажмите кнопку «OK».

Отменить открытый чек можно нажатием кнопки «Отмена чека».

*Чеки возврата прихода (команда «Возврат прихода»), расхода (команда «Расход»), возврата расхода (команда «Возврат расхода») оформляются аналогично чеку прихода.*

# <span id="page-33-0"></span>*Оформление чека прихода платёжного агента.*

Для оформления чека необходимо выполнить команду «Платёж» из раздела «Регистрация».

Введите фамилию кассира и систему налогообложения.

В окне «Платёж» необходимо ввести:

- телефоны платёжного агента/субагента, поставщика и оператора по приему платежей;
- ставку НДС, наименование платежа, сумму платежа, размер вознаграждения, уплачиваемого плательщиком (покупателем (клиентом) платежному агенту или платежному субагенту в случае его взимания;
- суммы оплаты наличными и электронными средствами;
- адрес электронной почты клиента, если необходимо передать клиенту информацию по чеку в электронном виде.

Для распечатки чека необходимо нажать кнопку «OK».

# <span id="page-33-1"></span>*Оформление чека прихода банковского платёжного агента.*

Для оформления чека необходимо выполнить команду «Банковский платёж» из раздела «Регистрация».

Введите фамилию кассира и систему налогообложения.

В окне «Банковский платёж» необходимо ввести:

- телефоны банковского платёжного агента/субагента, оператора по переводу денежных средств;
- наименование, адрес и ИНН оператора по переводу денежных средств;
- наименование операции банковского платежного агента или банковского платежного субагента;
- ставку НДС, наименование платежа, сумму платежа, размер вознаграждения, уплачиваемого

плательщиком (покупателем (клиентом) платежному агенту или платежному субагенту в случае его взимания;

- суммы оплаты наличными и электронными средствами;
- адрес электронной почты клиента, если необходимо передать клиенту информацию по чеку в электронном виде.

Для распечатки чека необходимо нажать кнопку «OK».

# *Оформление чека коррекции.*

Для оформления чека необходимо выполнить команду «Коррекция» из раздела «Регистрация».

Введите фамилию кассира и систему налогообложения.

В окне «Коррекция» необходимо ввести:

- признак расчёта;
- суммы коррекции наличными и электронными средствами.

Для распечатки чека необходимо нажать кнопку «OK».

## *Закрытие смены.*

<span id="page-34-0"></span>Выполните команду «Закрытие смены» из раздела отчёты. Введите фамилию кассира и нажмите кнопку «OK».

# *Отчеты из ФН.*

# *Отчёт о текущем состоянии расчётов.*

Для получения отчёта необходимо выполнить команду «Отчёт о текущем состоянии расчётов» из раздела «Налоговый инспектор».

# *Распечатать документ из архива ФН.*

Для распечатки документа необходимо выполнить команду «Документ из архива ФН» из раздела «Налоговый инспектор».

Введите номер документа и нажмите кнопку «OK».

# *Распечатать отчёт о регистрации из архива ФН.*

Для распечатки отчёта необходимо выполнить команду «Отчёт регистрации из архива ФН» из раздела «Налоговый инспектор».

Введите номер отчёта и нажмите кнопку «OK».

# *Технические средства контроля налоговых органов (ТС КНО)*

Подключение технических средств контроля налоговых органов (ТС КНО) к ККТ «Меркурий-119Ф» производится по схеме, приведенной в Приложении 3 настоящего Руководства.

# *Другие возможности программы.*

## <span id="page-35-0"></span>*Регистрация или изменение параметров регистрации ККТ.*

Выполните команду «Регистрация или изменение параметров регистрации ККТ» из раздела «Фискальный накопитель».

- Выберите тип отчёта, если выбран отчёт об изменении параметров регистрации ККТ без замены ФН, укажите причину перерегистрации. Нажмите кнопку «Далее».
- Выберите систему налогообложения. Нажмите кнопку «Далее».
- Выберите режим работы ККТ. Нажмите кнопку «Далее».
- Введите данные пользователя и адрес установки ККТ. Нажмите кнопку «Далее».
- Введите регистрационные данные: ИНН, регистрационный номер ККТ, ИНН ОФД, фамилию, имя, отчество лица, уполномоченного пользователем для формирования отчета о регистрации/перерегистрации ККТ. Нажмите кнопку «Далее».

Проверьте введённые данные и нажмите кнопку «Готово».

## *Закрытие ФН.*

Выполните команду «Закрытие ФН» из раздела «Фискальный накопитель». Введите фамилию, имя, отчество лица, уполномоченного пользователем для формирования «Отчета о закрытии фискального накопителя» и нажмите кнопку «OK».

# *Команды тестирования ККТ.*

Запускаются из раздела «Тестирование». Предназначены для проверки функционирования ККТ и подключаемого к ККТ внешнего оборудования – денежных ящиков, дисплея покупателя.

# *Команды программирования ККТ.*

# *Установка даты времени ККТ.*

Для считывания и установки времени ККТ необходимо выполнить команду «Дата время». В окне «Программирование даты и времени ККТ» необходимо установить дату и время и нажать кнопку «Изменить дату время».

# *Параметры ККТ.*

Выполните команду «Параметры» из раздела «Программирование ККТ» установите:

- настройки коммуникационного порта ККТ;
- настройки принтера;
- настройки отрезчика;
- настройки порта дисплея покупателя;
- настройка допустимого периода расхождения дат ККТ и ФН.

Для сохранения настроек нажмите кнопку «OK»

# *Программирование адресов сервера ОФД.*

Выполните команду «ОФД» из раздела «Программирование ККТ» установите:

- IP адрес сервера ОФД для передачи ФД;
- порт сервера ОФД для передачи ФД;
- таймер ФН;
- таймер сервера ОФД;
- IP адрес сервера ОФД для получения кассового чека.

Для сохранения настроек нажмите кнопку «OK»

Значение таймера ФН определяет период обращения ККТ к серверу ОФД для передачи ФД.

Значение таймера сервера ОФД определяет период повторной попытки соединения с сервером ОФД при неудачном соединении с сервером. Пример заполнения полей см рис. 3.

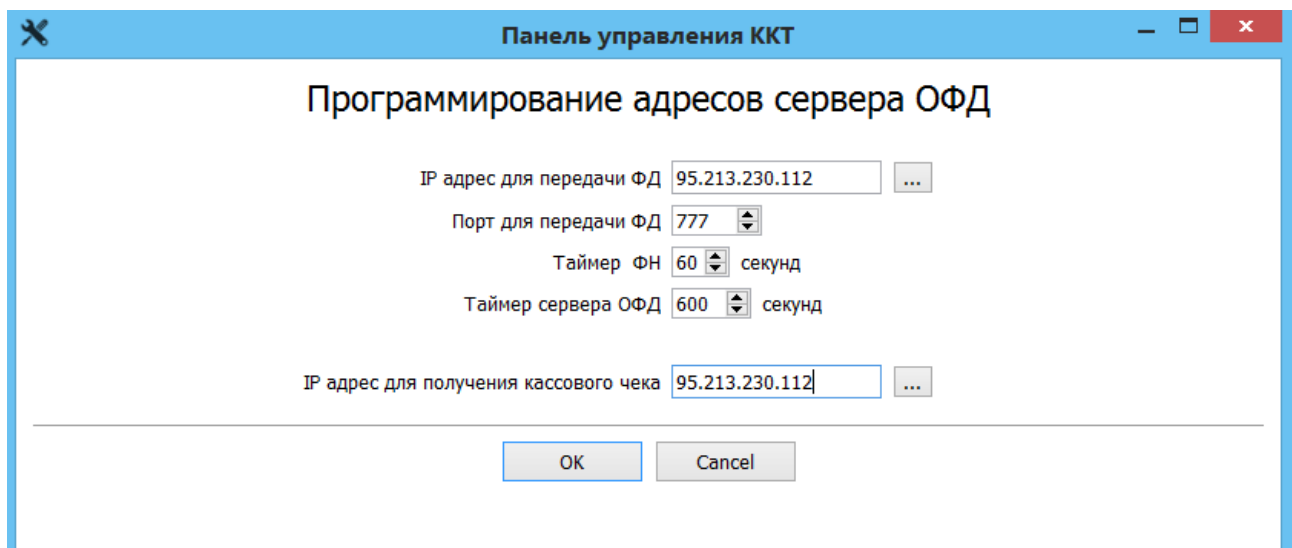

Рис. 3

## *Программирование параметров учётной записи электронной почты.*

Выполните команду «Email» из раздела «Программирование ККТ» установите:

- сведения о сервере;
- параметры входа в систему;
- параметры создания сообщений.

Для проверки учётной записи нажмите кнопку «Проверка учётной записи».

Для сохранения настроек нажмите кнопку «OK». Пример заполнения полей см рис. 4.

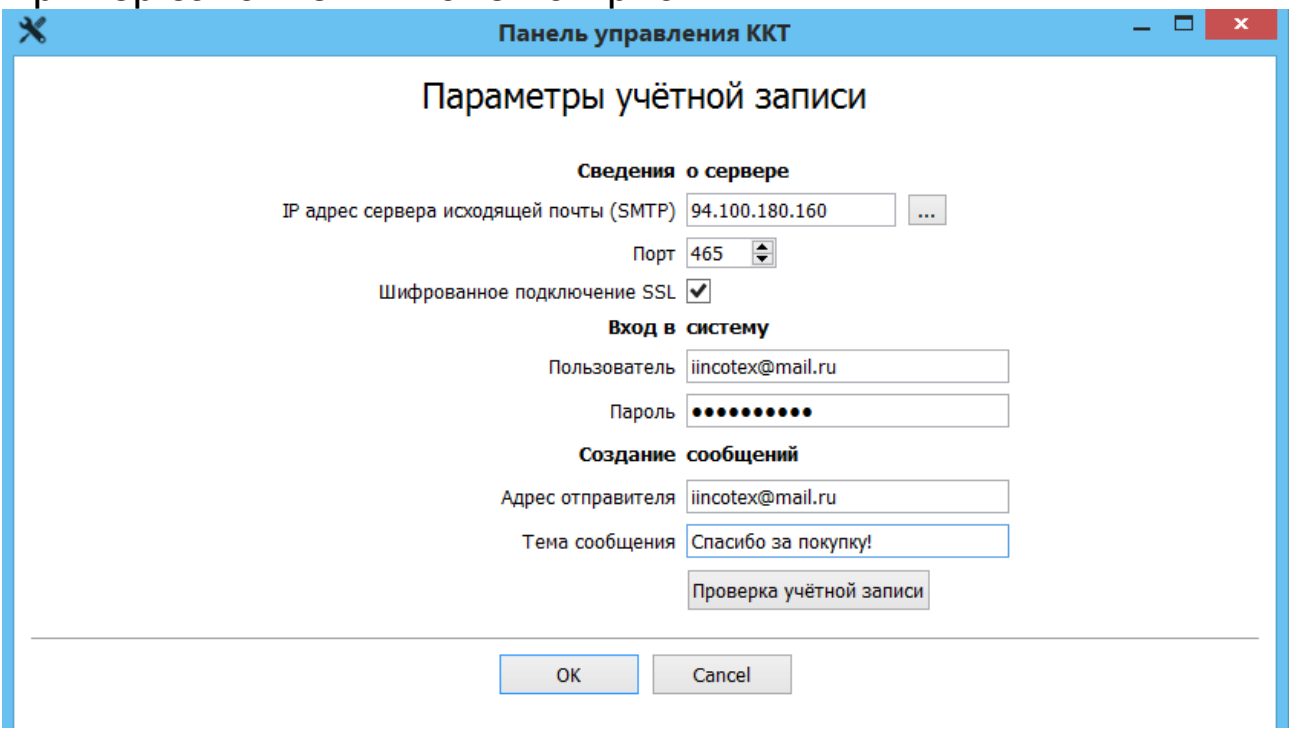

Рис. 4.

#### *Получение информации.*

Для получения информации о версии ПО ККТ необходимо выполнить команду «О ККТ» из раздела «Информация».

Для получения информации о текущем состоянии ККТ можно выполнить команду «О ресурсах и статусе», из раздела «Информация».

## <span id="page-39-0"></span> *Примеры печатаемых документов*

#### **Отчет о регистрации**

#### ОТЧЕТ О РЕГИСТРАЦИИ

ИНН ПОЛЬЗОВАТЕЛЯ 007708501582 PH KKT 1234567890059763 СИСТЕМЫ НАЛОГООБЛОЖЕНИЯ ОБЩАЯ РЕЖИМ РАБОТЫ ШИФРОВАНИЕ PEЖИМ ЧЕКОВ ДАТА, ВРЕМЯ 01.11.2016 14:52 НФД 1 ФПД 2363210854 КВИТАНЦИЯ О ПОЛУЧЕНИИ ФД В ОФД ДАТА, ВРЕМЯ 01.11.2016 12:19 НФД 1 ФПД ОФД 216210826350757512

#### **Отчет об открытии смены**

#### ОТЧЁТ ОБ ОТКРЫТИИ СМЕНЫ

ПОЛЬЗОВАТЕЛЬ ООО Астор Трейд AДPEC (MECTO) PACYETOB Г. Москва ул. 16 Парковая д. 26<br>ИНН ПОЛЬЗОВАТЕЛЯ 007708501582 PH KKT 1234567890059763 HOMEP ФН 99990789514 KACCMP Иванов И.И ДАТА, ВРЕМЯ 10.11.2016 09:35 HOMEP CMEHbl 4 НФД 45 ФПД 4211104163

#### **Отчет о закрытии смены**

#### OTYET O SAKPUTIVIA CMEHU

ПОЛЬЗОВАТЕЛЬ ООО Астор Трейд AДPEC (MECTO) PACYETOB г. Москва ул. 16 Парковая д.26<br>ИНН ПОЛЬЗОВАТЕЛЯ 007708501582 PH KKT 1234567890059763 HOMEP @H 99990789514 KACCVIP Иванов И.И ДАТА, ВРЕМЯ 10.11.2016 09:35 HOMEP CMEHbI КОЛ-ВО ЧЕКОВ ЗА СМЕНУ КОЛ-ВО ФИСКАЛЬНЫХ ДОКУМЕНТОВ КОЛ-ВО НЕПЕРЕДАННЫХ ДОКУМЕНТОВ НФД 44 ФПД 2701523582

3

5

 $\overline{7}$ 

 $\Omega$ 

 $1\,$ 

#### **Отчет об открытии смены из фискального накопителя**

#### ОТЧЁТ ОБ ОТКРЫТИИ СМЕНЫ

HOMEP CMEHbl ДАТА, ВРЕМЯ 01.11.2016 14:55<br>НФД 2 ФПД 2332665677 КВИТАНЦИЯ О ПОЛУЧЕНИИ ФД В ОФД ДАТА, ВРЕМЯ 01.11.2016 12:20 НФД 2 ФПД ОФД 216362896949118600

#### **Чек тестирования**

#### **TECT/IPOBAH/IE**

KKT 00000004 10.11.2016 09:28 TECT NVRAM - YCFIELIHO ПОДКЛЮЧЕНИЕ ФН - УСПЕШНО НОМЕР ФН 99990789514 РЕЖИМ ФН - ФИСКАЛЬНЫЙ РЕЖИМ СРОК ДЕИСТВИЯ ФН 10.12.2017 TECTИPOBAHИE SABEPШEHO

#### **Отчет о регистрации**

OTYËT O PETUCTPALUM

ПОЛЬЗОВАТЕЛЬ 000 Астор Трейд AДPEC (MECTO) PACYETOB г. Москва ул. 16 Парковая д. 26 ИНН ПОЛЬЗОВАТЕЛЯ 007708501582 PH KKT 1234567890059763 СИСТЕМЫ НАЛОГООБЛОЖЕНИЯ ОБЩАЯ РЕЖИМ РАБОТЫ **ШИФРОВАНИЕ PEXVIM YEKOB** HOMEP @H 99990789514 Ф.И.О. ЛИЦА СФОРМИРОВАВШЕГО ОТЧЁТ Иванов Иван Иванович ИНН ОФД 007709364346 ДАТА, ВРЕМЯ 01.11.2016 14:52 НФД 1 ФПД 2363210854

#### **Отчет о перерегистрации**

ОТЧЁТ О ПЕРЕРЕГИСТРАЦИИ ПРИЧИНА ПЕРЕРЕГИСТРАЦИИ СМЕНА РЕКВИЗИТОВ ПОЛЬЗОВАТЕЛЯ ПОЛЬЗОВАТЕЛЬ - 000 Астор Трейд<br>АДРЕС (МЕСТО) РАСЧЕТОВ г. Москва ул. 16 Парковая д.26<br>ИНН ПОЛЬЗОВАТЕЛЯ 007708501582 **PH KKT 1234667890059763**<br>CMCTEMN HAJOLOOBJOXEHUR ОБЩАЯ РЕЖИМ РАБОТЫ **ШИФРОВАНИЕ PEXUM YEKOB** HOMEP @H 99990789514 Ф.И.О. ЛИЦА СФОРМИРОВАВШЕГО ОТЧЕТ Иванов Иван Иванович ИНН ОФД 007704211201 ДАТА, ВРЕМЯ 03.11.2016 10:36<br>НФД 37 ФПД 2662075403

# **Кассовый чек. Приход**

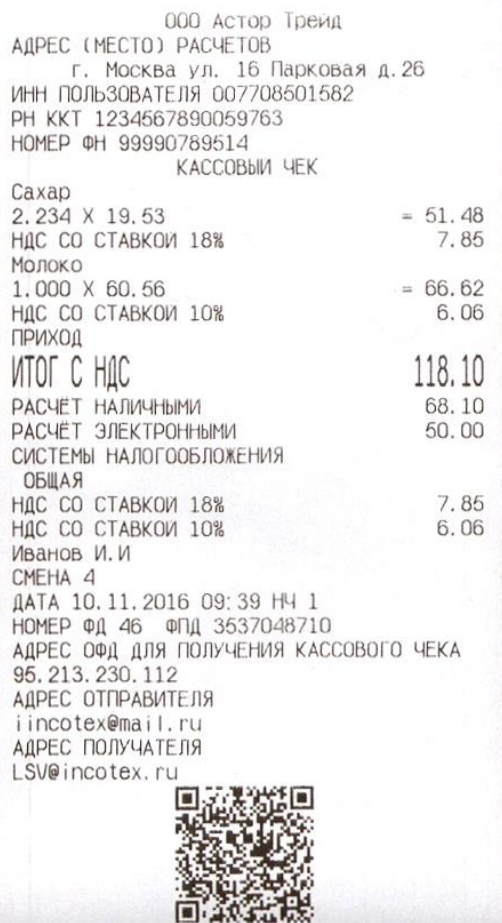

# **Кассовый чек. Возврат прихода**

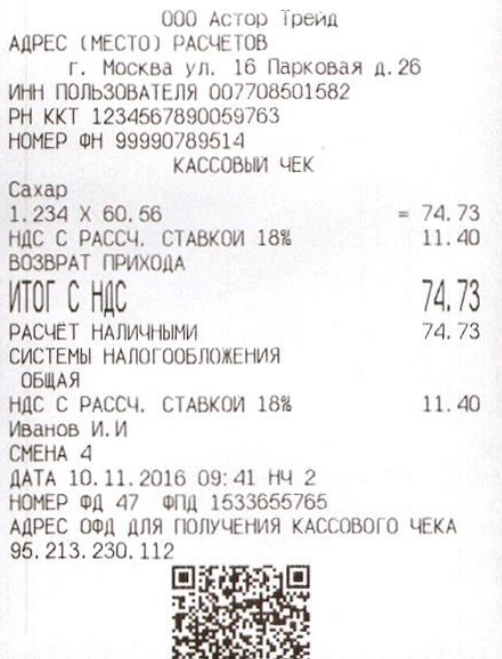

# **Кассовый чек. Расход**

日本海洋

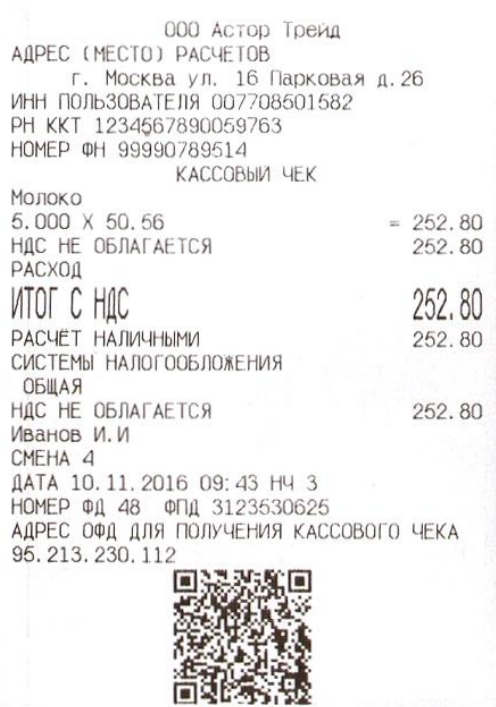

# **Кассовый чек. Возврат расхода**

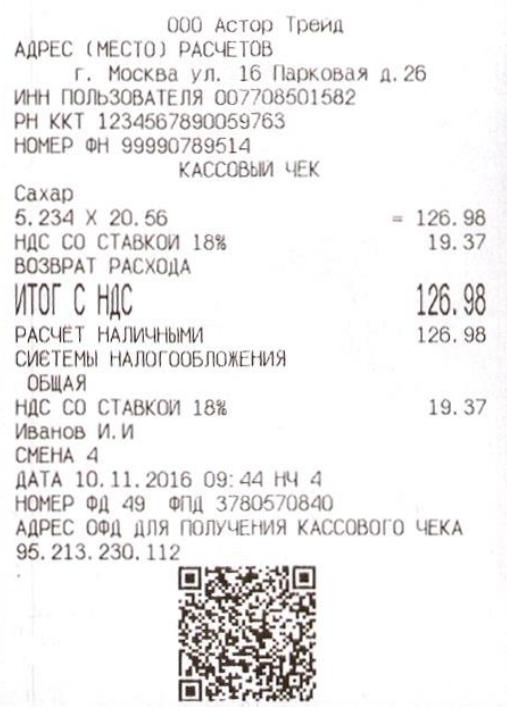

# **Кассовый чек коррекции. Приход**

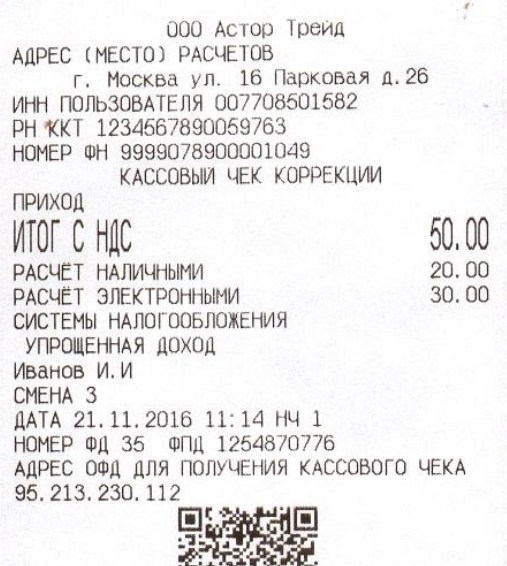

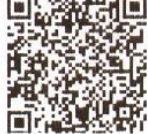

# **Кассовый чек коррекции. Возврат прихода**

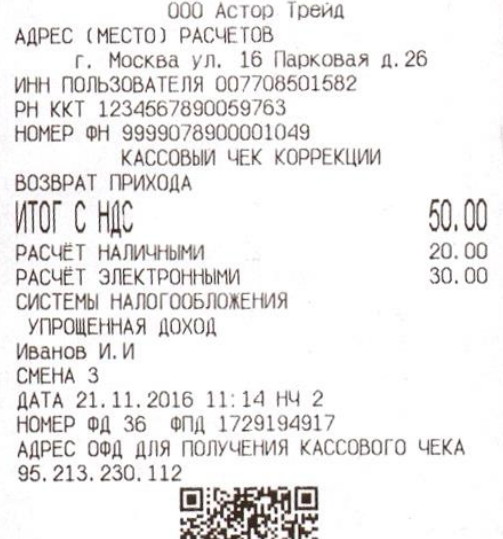

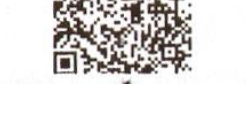

# **Кассовый чек коррекции. Расход**

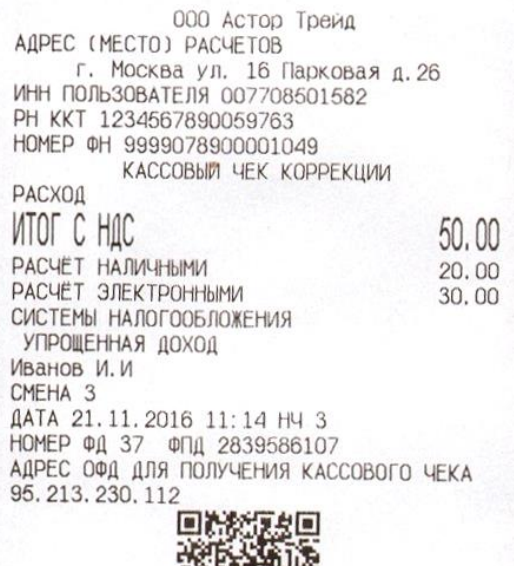

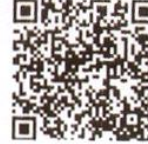

# **Кассовый чек коррекции. Возврат расхода**

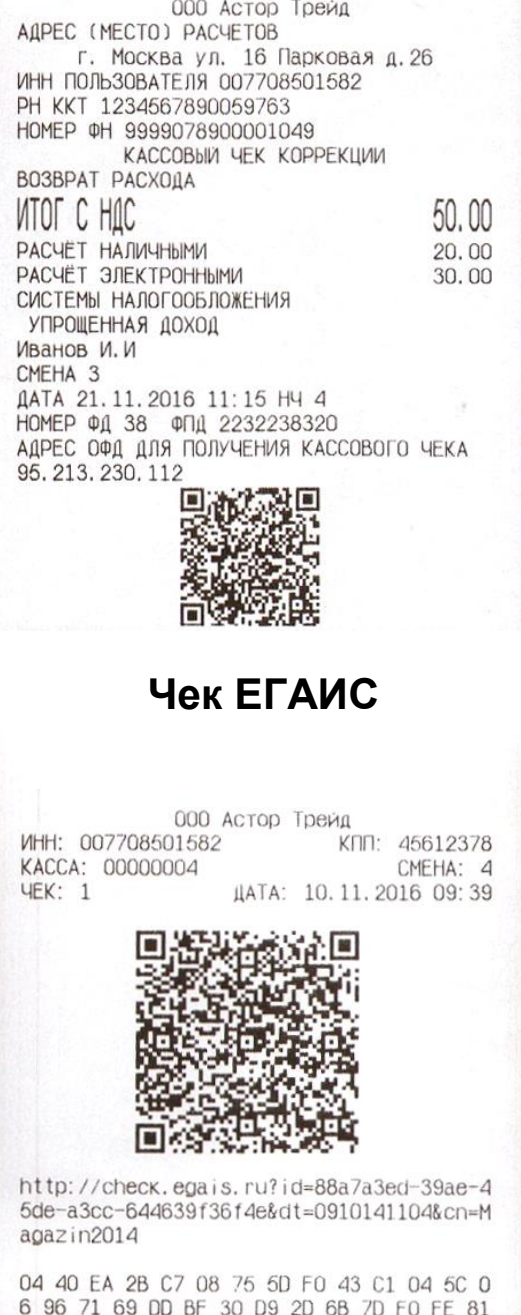

43 F9 C4 51 21 E3 42 C9 67 63 4F 24 D5 42 B1 8B

#### **Отчет о закрытии смены**

OTYET O ЗАКРЫТИИ СМЕНЫ ПОЛЬЗОВАТЕЛЬ ООО Астор Трейд AAPEC (MECTO) PACYETOB Г. Москва ул. 16 Парковая д. 26 ИНН ПОЛЬЗОВАТЕЛЯ 007708501582 PH KKT 1234567890059763 HOMEP @H 99990789514 KACCMP Иванов И. И ДАТА, ВРЕМЯ 10.11.2016 09:48<br>НОМЕР СМЕНЫ  $\overline{A}$ КОЛ-ВО ЧЕКОВ ЗА СМЕНУ  $\mathcal{B}$ КОЛ-ВО ФИСКАЛЬНЫХ ДОКУМЕНТОВ 10 КОЛ-ВО НЕПЕРЕДАННЫХ ДОКУМЕНТОВ  $\overline{2}$ ДАТА, ВРЕМЯ ПЕРВОГО ИЗ НЕПЕРЕДАННЫХ ФД 10.11.2016 09:45 НФД 54 ФПД 2032429405

**Кассовый чек, выдаваемый платежным агентом или платежным субагентом при осуществлении деятельности по приему платежей физических лиц в соответствии с Федеральным законом от 3 июня 2009 года N 103-ФЗ «О деятельности по приему платежей физических лиц, осуществляемой платежными агентами»**

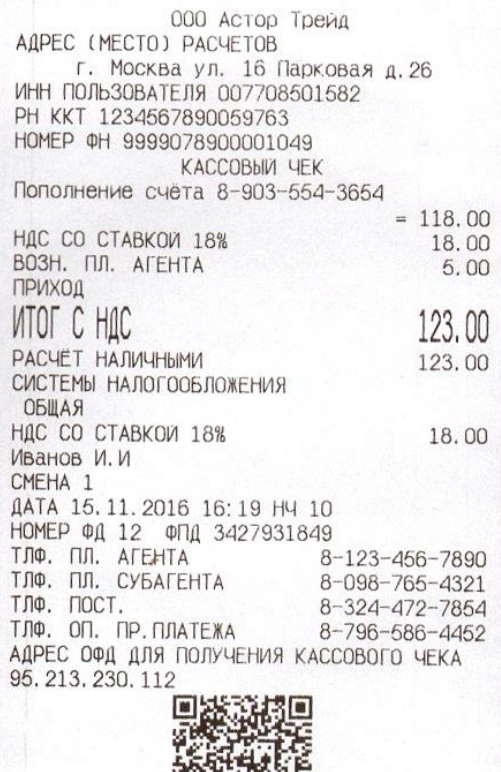

**Кассовый чек, выдаваемый банковским платежным агентом или банковским платежным субагентом при осуществлении деятельности в соответствии с Федеральным законом от 27 июня 2011 года N 161-ФЗ "О национальной платежной системе"**

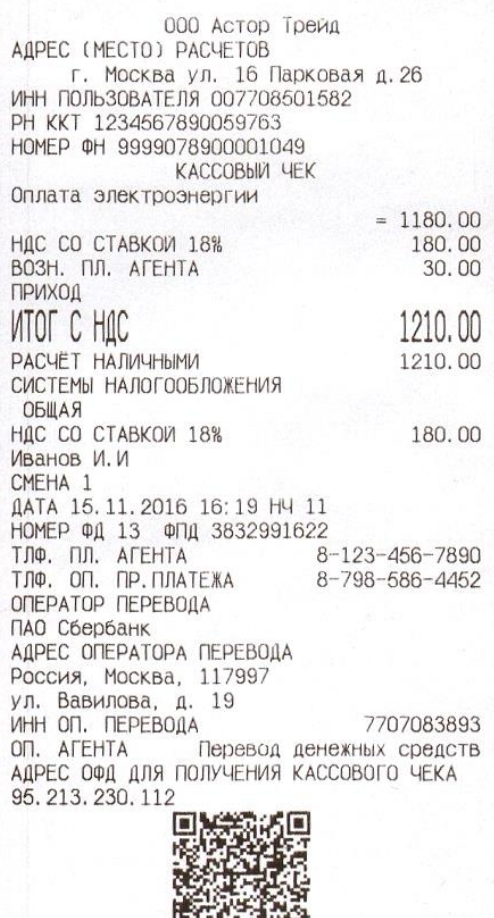

#### **Отчет о закрытии фискального накопителя**

**ENGRANS** 

ОТЧЁТ О ЗАКРЫТИИ ФИСКАЛЬНОГО НАКОПИТЕЛЯ AДPEC (MECTO) PACYETOB г. Москва ул. 16 Парковая д. 26<br>ИНН ПОЛЬЗОВАТЕЛЯ 007708501582 PH KKT 1234567890059763 HOMEP @H 9999078900001049 KACCMP Иванов И И ДАТА, ВРЕМЯ 15.11.2016 16:20<br>НФД 15 ФПД 1970146935

# <span id="page-48-1"></span><span id="page-48-0"></span>*Варианты подключения денежного ящика*

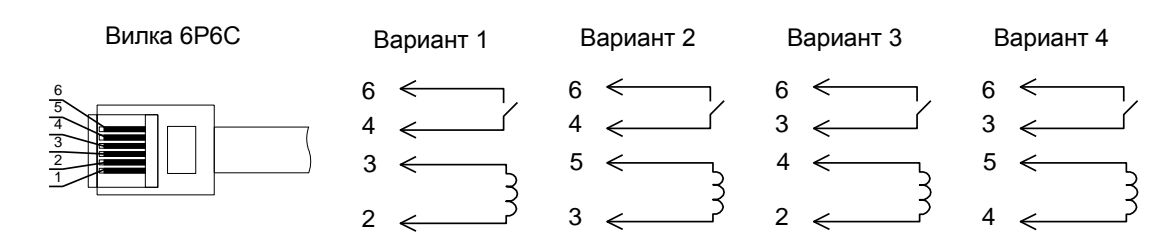

*Примечание: ККТ предназначена для работы с ящиками, открывающимися напряжением 24В.*

# <span id="page-48-2"></span>*Схема переходника для подключения дисплея покупателя*

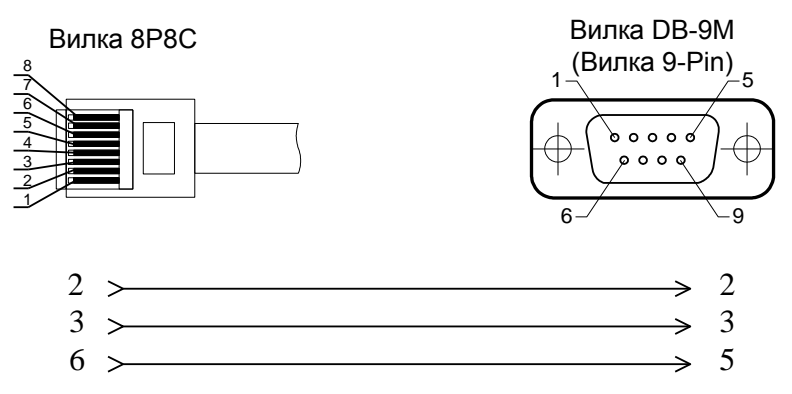

*Примечание: если дисплей покупателя не поддерживает управление сигналами DTR, DSR, например, Меркурий ДП-01- 02-03, необходимо сигналы на выводах 4 и 5 – замкнуть.* 

# <span id="page-49-1"></span><span id="page-49-0"></span>*Технические средства контроля налоговых органов (ТС КНО)*

Подключение технических средств контроля налоговых органов (ТС КНО) к ККТ «Меркурий-119Ф» производится по нижеприведенной схеме.

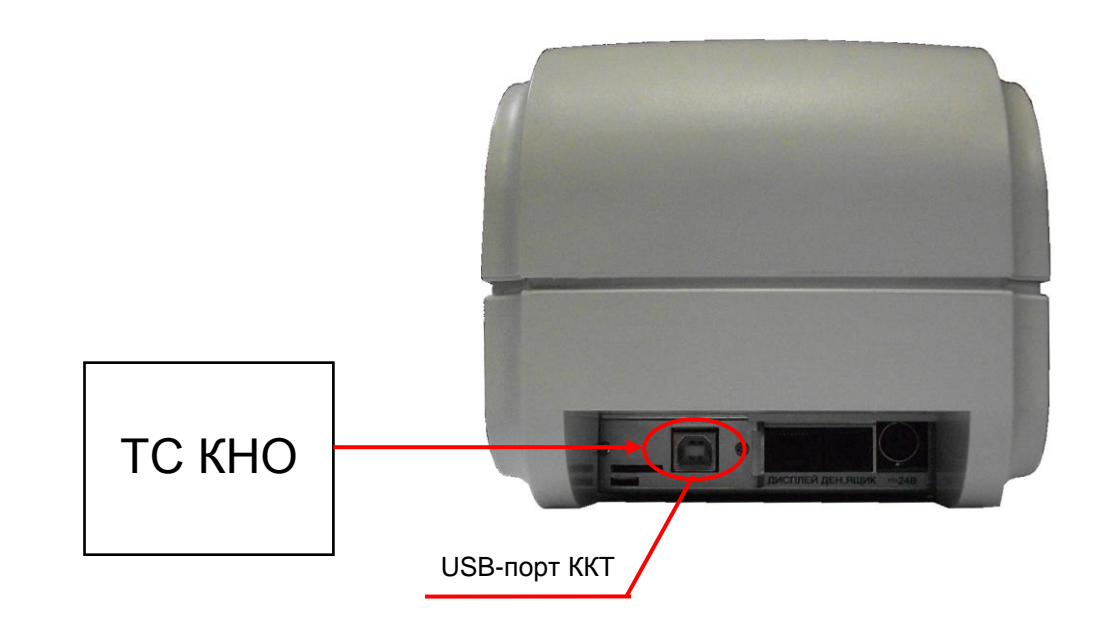

# <span id="page-50-0"></span>*Образец шильдика*

<span id="page-50-1"></span>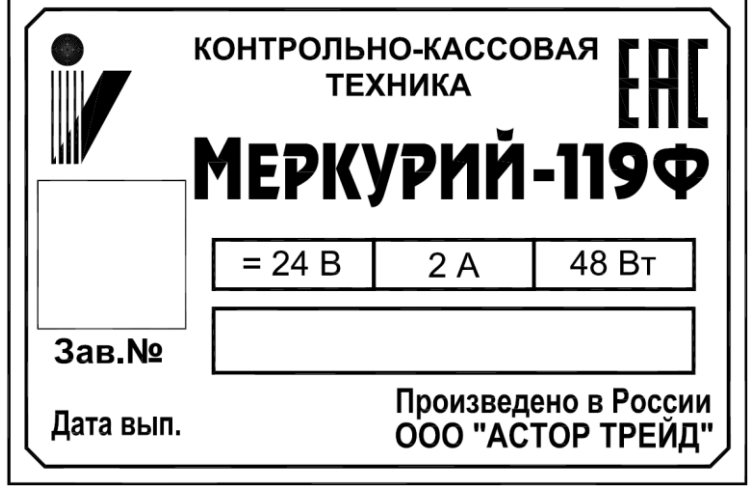

# *Инструкция по замене ФН*

- <span id="page-51-1"></span><span id="page-51-0"></span>1. Провести закрытие смены, если она не была закрыта.
- 2. Провести закрытие фискального накопителя.

 3. Выключить ККТ и открутить два винта крепления планки интерфейсного модуля:

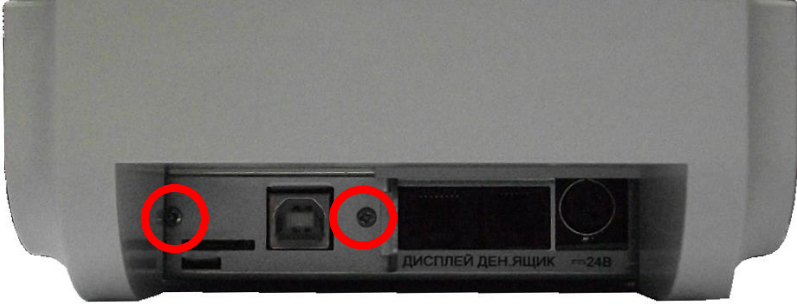

4. Открутить три винта нижней крышки корпуса:

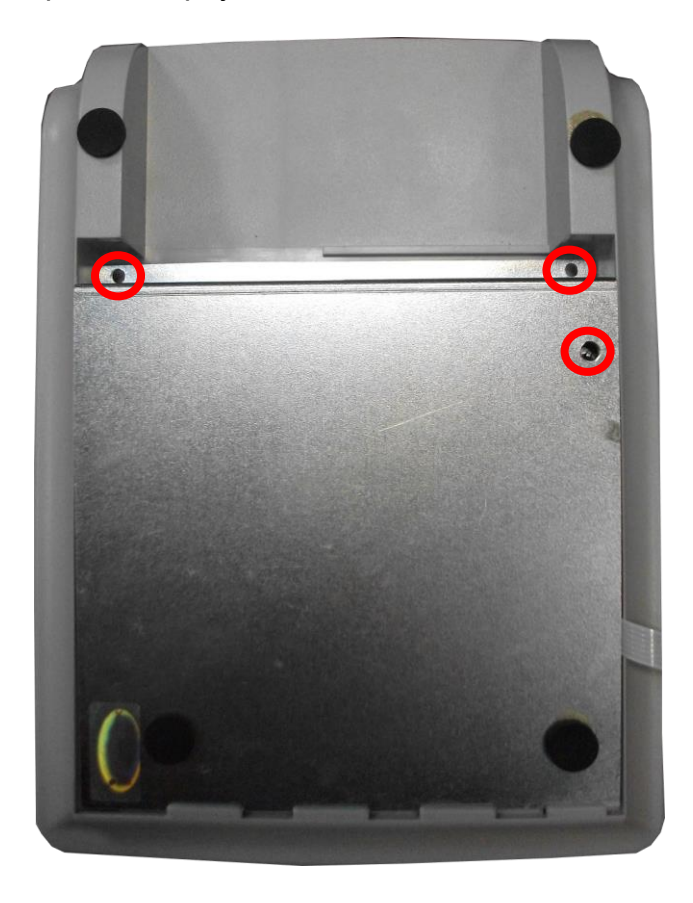

5. Снять нижнюю крышку корпуса;

6. Извлечь интерфейсный модуль из ККТ:

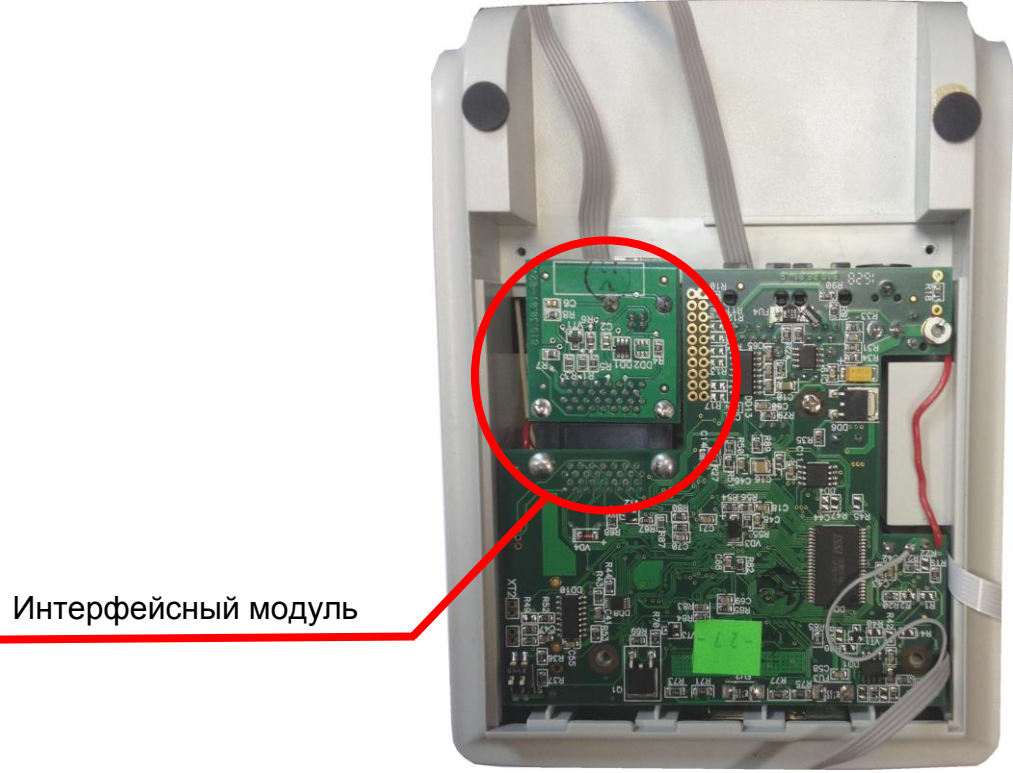

7. Извлечь фискальный накопитель из корпуса и отключить разъем подключения фискального накопителя:

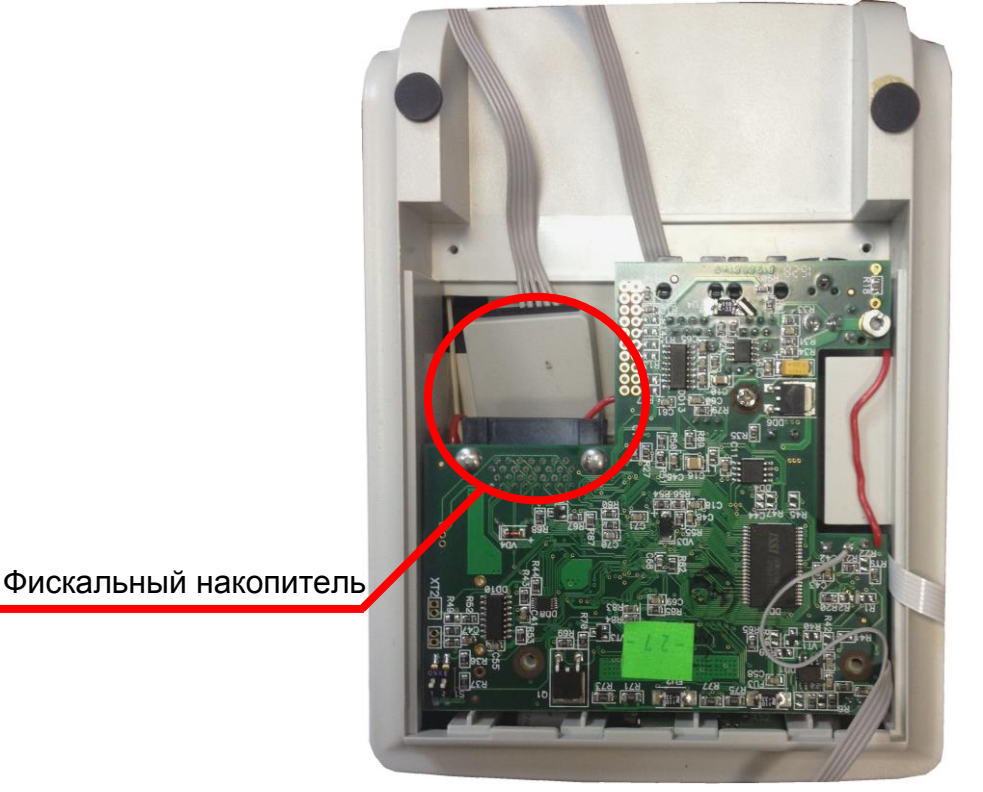

8. Подключить новый фискальный накопитель к разъему, закрепить фискальный накопитель в корпусе ККТ с помощь двухстороннего скотча.

9. Подключить интерфейсный модуль к разъему.

10. Установить на место нижнюю крышку корпуса ККТ и закрутить три крепежных винта.

11. Установить на место планку интерфейсного модуля и закрутить два крепежных винта.

12. Включить ККТ и провести регистрацию или перерегистрацию фискального накопителя.

# <span id="page-54-1"></span><span id="page-54-0"></span>*Схема подключения модели ККТ «Меркурий-119Ф» к техническим средствам ОФД*

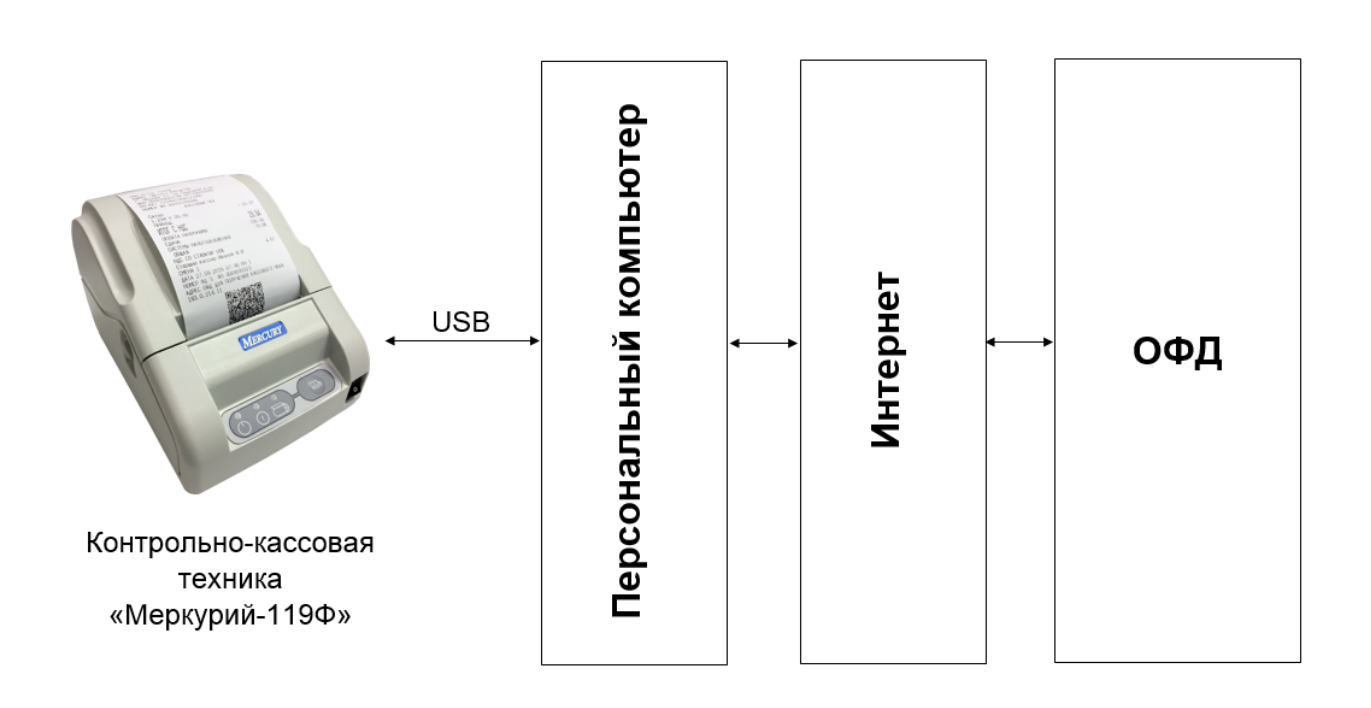

57

Ред. 4